# Schieb Report

# **Ausgabe 2022.37**

**schieb.de** News von Jörg Schieb. https://www.schieb.de

# **Den iCloud-Fotostream unter Android nutzen**

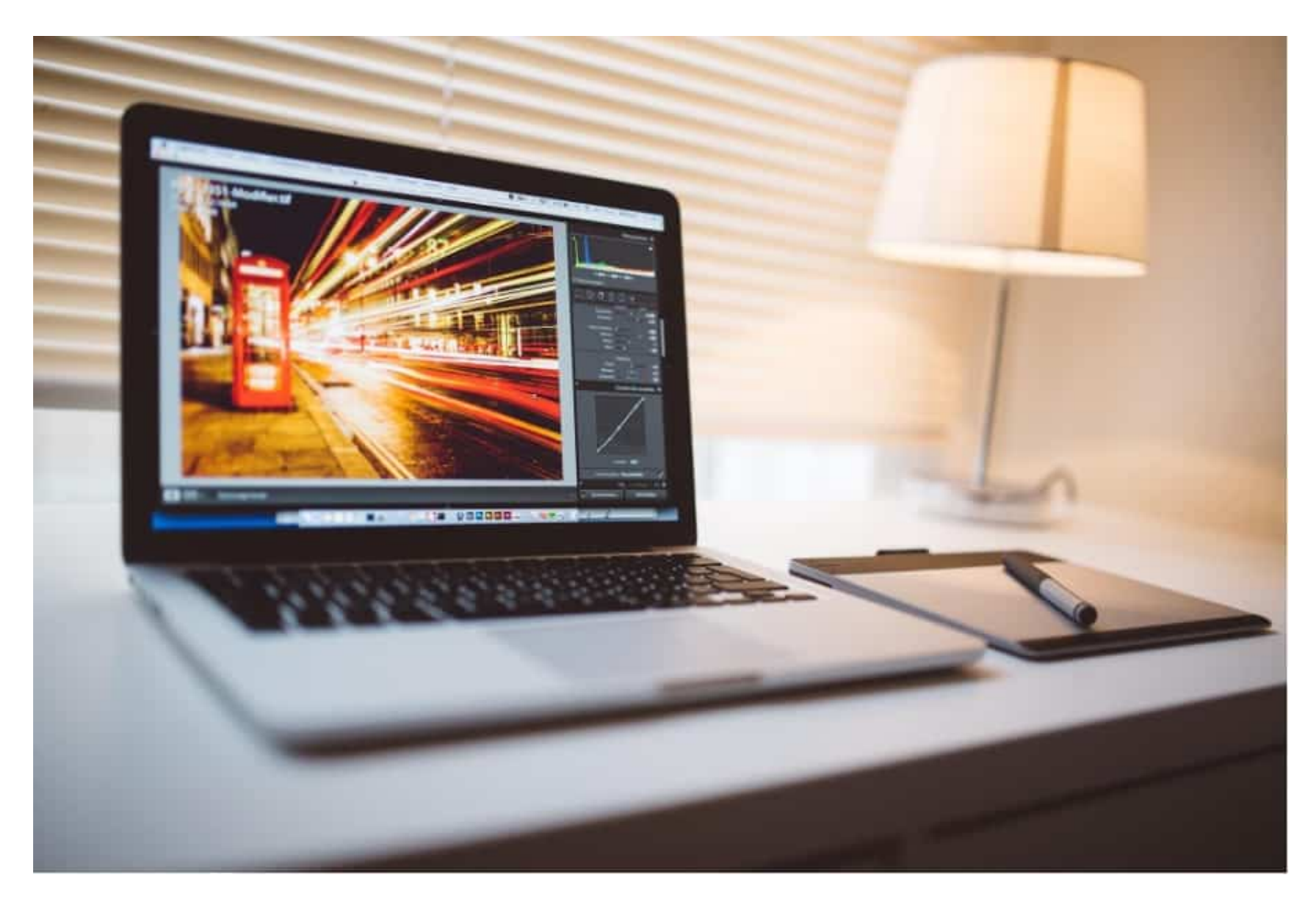

Ihr wollt oder müsst Android nutzen, habt als Daily Driver aber ein iPhone und wollt dort Euren Fotostream von iCloud nutzen, ohne groß manuell eingreifen zu müssen? Nicht ganz einfach, aber es geht!

### **Vom Mac aus**

Um Fotos zwischen dem Fotostream und dem Mac zu Synchronisieren, bedarf es auf dem Mac eines kleinen Kniffs.

Eure auf dem Mac abgelegten und über iCloud synchronisierten Fotos vermutet Ihr wahrscheinlich im Verzeichnis Bilder der Festplatte. Weit gefehlt, da sind nur die Bilder, die Ihr manuell dort ablegt. Die anderen verstecken sich in einem sogenannten Paket, einer macOS-Besonderheit: Wann immer mehrer Einzeldateien zu einer Programmdatei gehören, verpackt macOS die in einem

solchen Container. Der erscheint im Finder als eine einzelne Datei, kann aber durch einen Doppelklick nicht geöffnet werden.

Bei den Fotos ist es unter **Bilder** der Container

**Fotos-Mediathek.photoslibrary**.Wenn Ihr mit der rechten Maustaste darauf klickt, dann könnt Ihr ihn mit **Paketinhalt zeige**n öffnen. Der Finder stellt den Inhalt so dar, als wäre es ein Verzeichnis: Mit Dateien und Unterverzeichnissen, in die Ihr wechseln könnt.

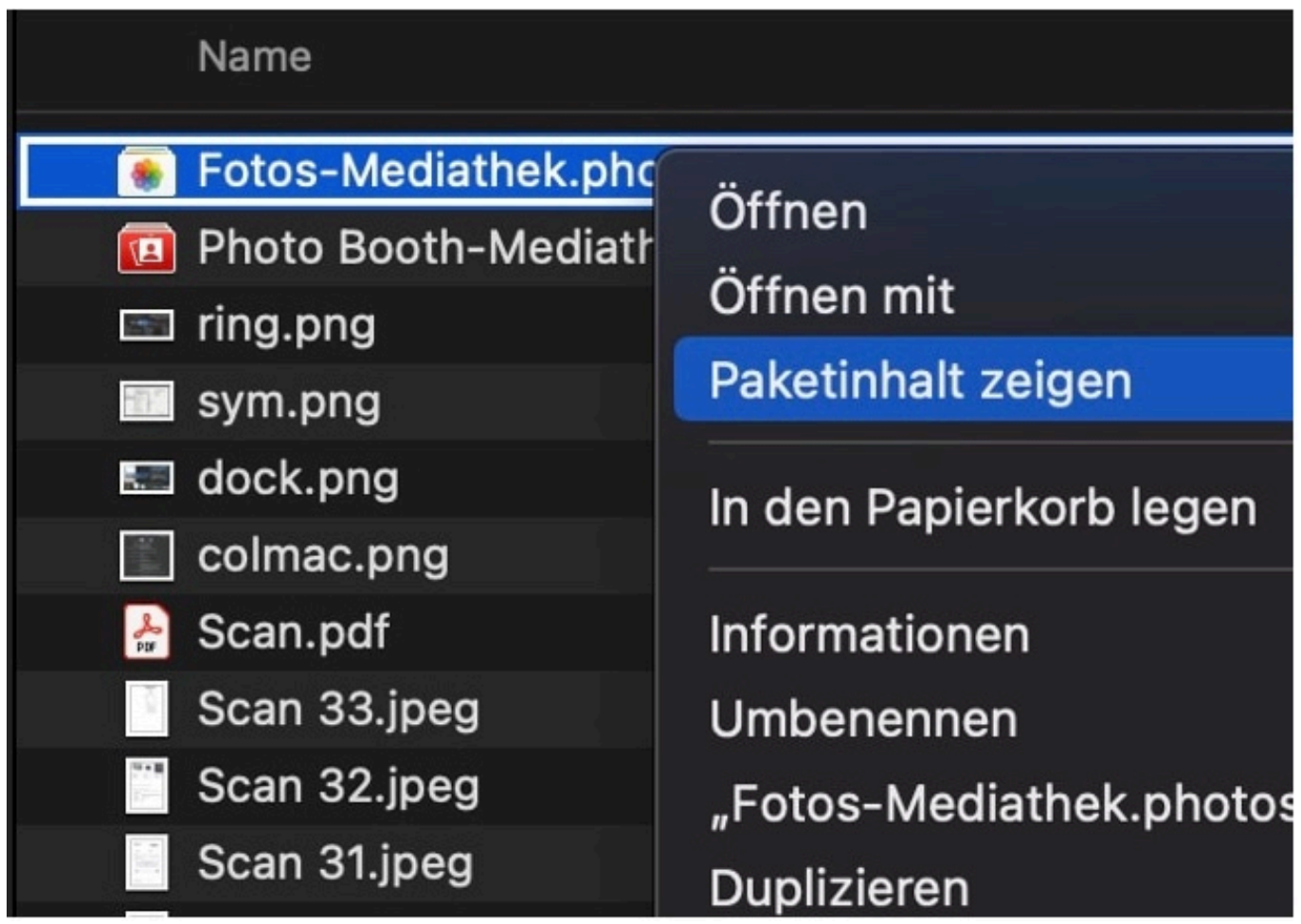

Eure Fotos findet Ihr jetzt im Ordner **Originals** in Unterordnern **0 bis 9** und **1 bis F**. Das kommt daher, dass macOS die originalen Dateinamen beim Transfer aus iCloud verändert, z.B. in 0A0C26BC-E03C-47C9-8B54-7BEB207600C8. Der erste Buchstabe/Ziffer des Namens bestimmt das Verzeichnis, in dem die Datei dann liegt (am Beispiel: 0).

Keine Sorge: Alle anderen Informationen der Datei, die sich im EXIF-Header finden, bleiben erhalten. Die Dateien werden richtig nach Zeitstempel der Aufnahme sortiert, die Kamerainformationen und die Position sind weiterhin

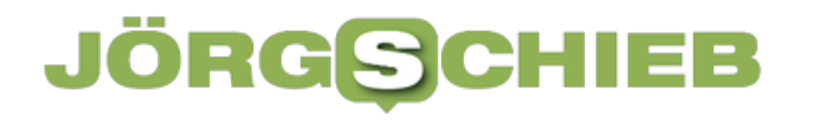

vorhanden. Diese Dateien könnt Ihr frei kopieren oder mit einer Syncsoftware automatisch noch einmal ins Netzwerk sichern.

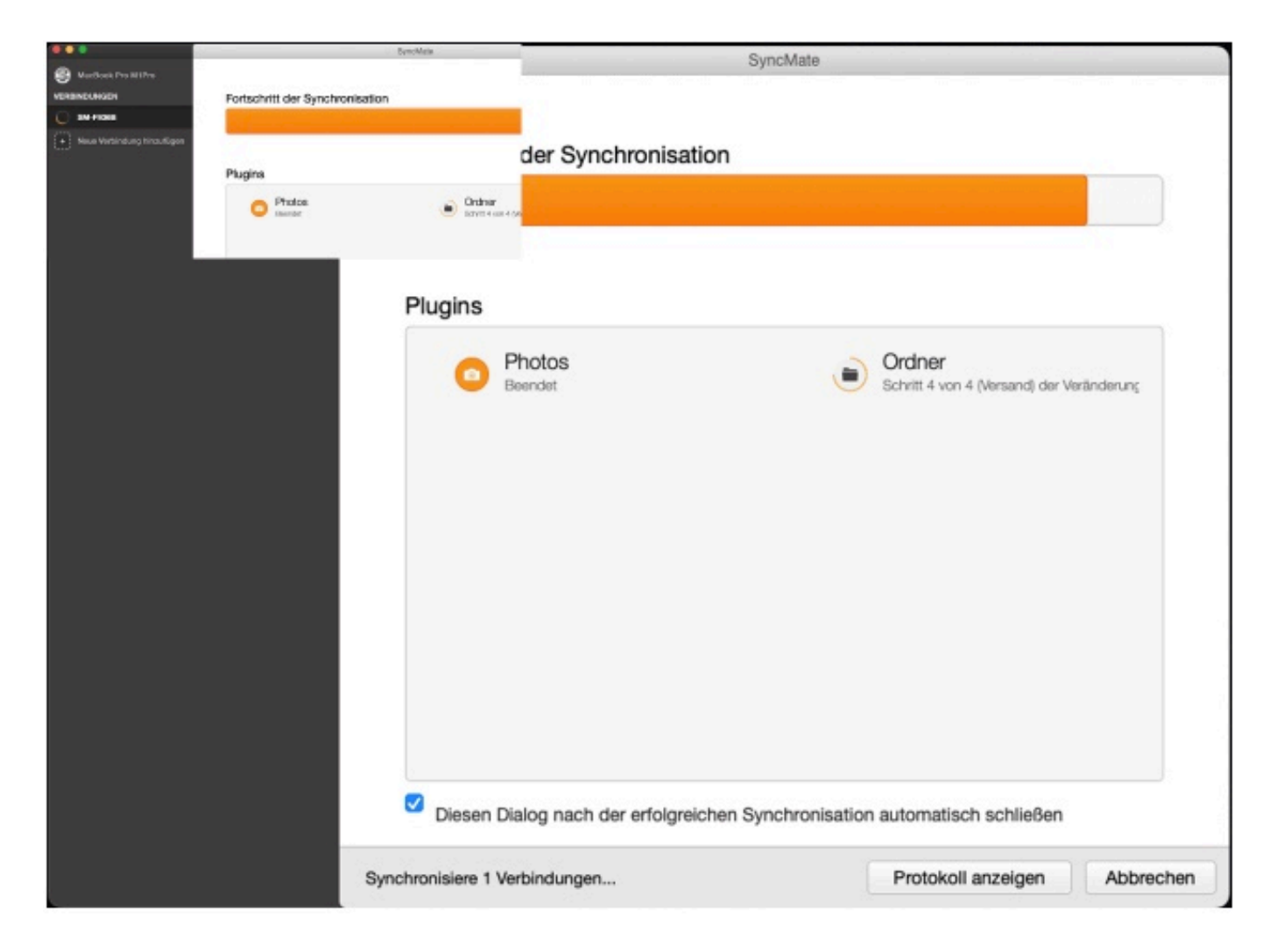

An diesen Ordner kommt Ihr aber mit einer normalen Syncsoftware nicht dran. Die Lösung: Die App SyncMate. Die fokussiert sich auf die Dienste von macOS/iOS und die Dateisynchronisation:

Um den Cliffhanger aus dem iTunes-Artikel aufzulösen: SyncMate hat natürlich den klassischen Abgleich von Dateien zwischen den Geräten mit an Bord, darin sind sowohl die Speicherorte des Macs als auch die internen Ordner des Android-Gerätes verfügbar. So könnt Ihr beispielsweise den Ordner Musik/iTunes vom Mac mit dem Ordner /sdcard/music auf dem Android-Smartphone synchronisieren und damit Eure aktuellen iTunes-Musikstücke auf das Android-Gerät übertragen.

**schieb.de** News von Jörg Schieb. https://www.schieb.de

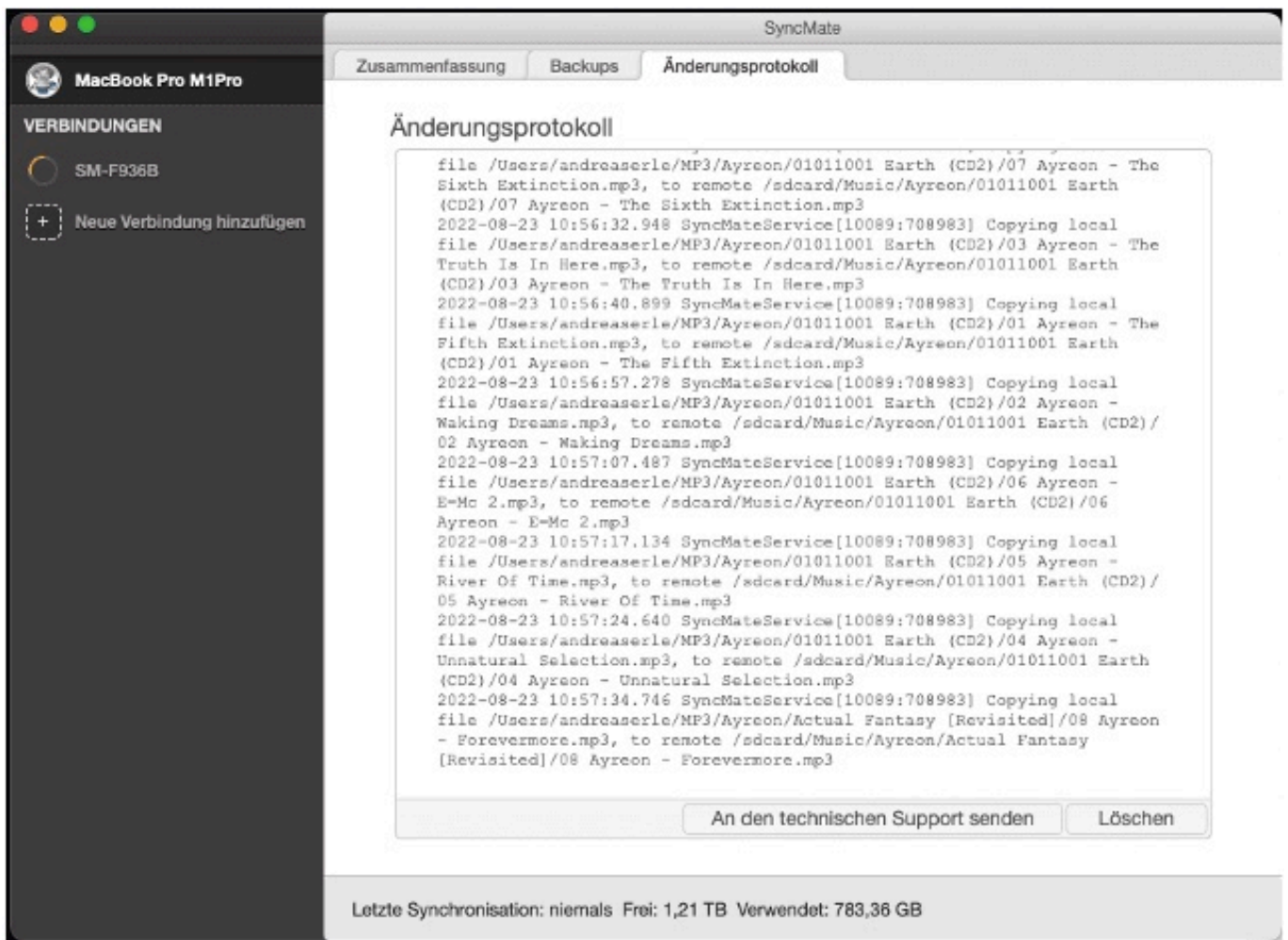

### **Den Fotostream zum Android-Gerät kopieren**

Spannender ist die Synchronisation von Fotos aus der Foto-App von macOS, die ja meist den iCloud-Fotostream enthält, aber die Dateien nicht frei in einem Ordner ablegt. Auch das kann SyncMate leisten. Allerdings gibt es hier eine Einschränkung: Die Synchronisation funktioniert nur mit JPEG-Dateien, HEIC oder über iOS bearbeitete Bilder werden nicht übertragen, eine Möglichkeit der Konvertierung existiert nicht.

Als Quelle wählt Ihr Photos aus, im nächsten Schritt dann das Fotoalbum vom Mac, das Ihr synchronisieren wollt. Für den kompletten Fotostream ist es das Album **Zuletzt**. Wichtig: Stellt sicher, dass Ihr auf dem Mac in den Einstellungen der Foto-App aktiviert habt, dass alle Bilder auf dem Mac gespeichert werden, erst damit werden die Fotos aus iCloud heruntergeladen und sind physisch auf dem Mac gespeichert und synchronisierbar. SyncMate gehört mit EUR 49,95 zu einem der teureren Tools, bedarf ein wenig Einarbeitung, funktioniert dann aber sicher und stabil.

### **Von Windows aus**

Auf einem Windows PC ist das Leben einfacher: Nutzt das kostenlose Tool iCloud für Windows! Nach dem Herunterladen wird eine kleine Systemerweiterung installiert, die den direkten Zugang zu den iCloud-Diensten von Windows 10/11 aus erlaubt.

Klickt auf **Fotos** im Hauptbildschirm des Programms, dann aktiviert die Optionen **Neue Fotos auf meinen PC laden** und **Neue Fotos von meinem PC hochladen**.

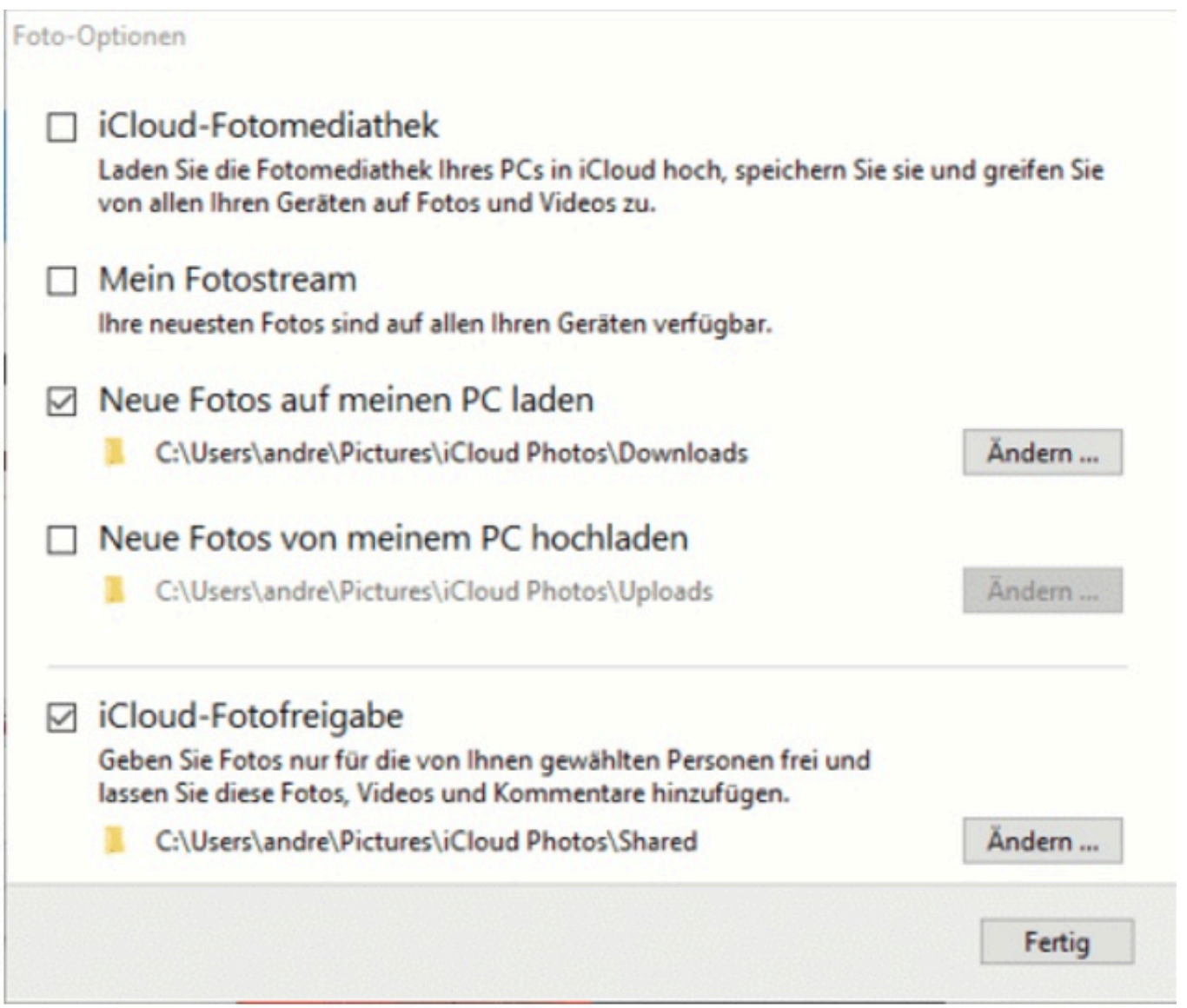

Ihr könnt hier auch die Verzeichnisse festlegen, aus denen/in die die Fotos übertragen werden sollen. Die Fotos werden im Hintergrund in das Verzeichnis

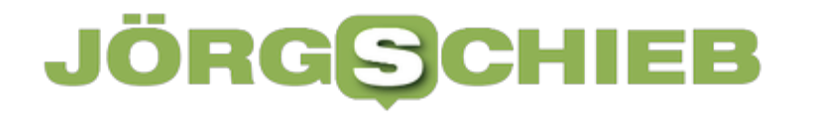

### **iCloud-Fotos im Schnellzugriff des Windows Explorers** auf dem PC

heruntergeladen. Das könnt Ihr dann mit einer Sync-Software wie Folder Sync für Windows (Wireless Android File Sync With JRT Studio's Cheetah Sync.) zwischen Android und Windows synchronisieren. Als Quellverzeichnis nehmt Ihr das iCloud-Foto-Verzeichnis in Windows, als Zielverzeichnis das Foto-Verzeichnis des Android-Geräts, meist /sdcard/pictures.

**schieb.de** News von Jörg Schieb. https://www.schieb.de

# **Bis zu 200W USB, USB-C und Wireless laden: ISDT 200 USB C**

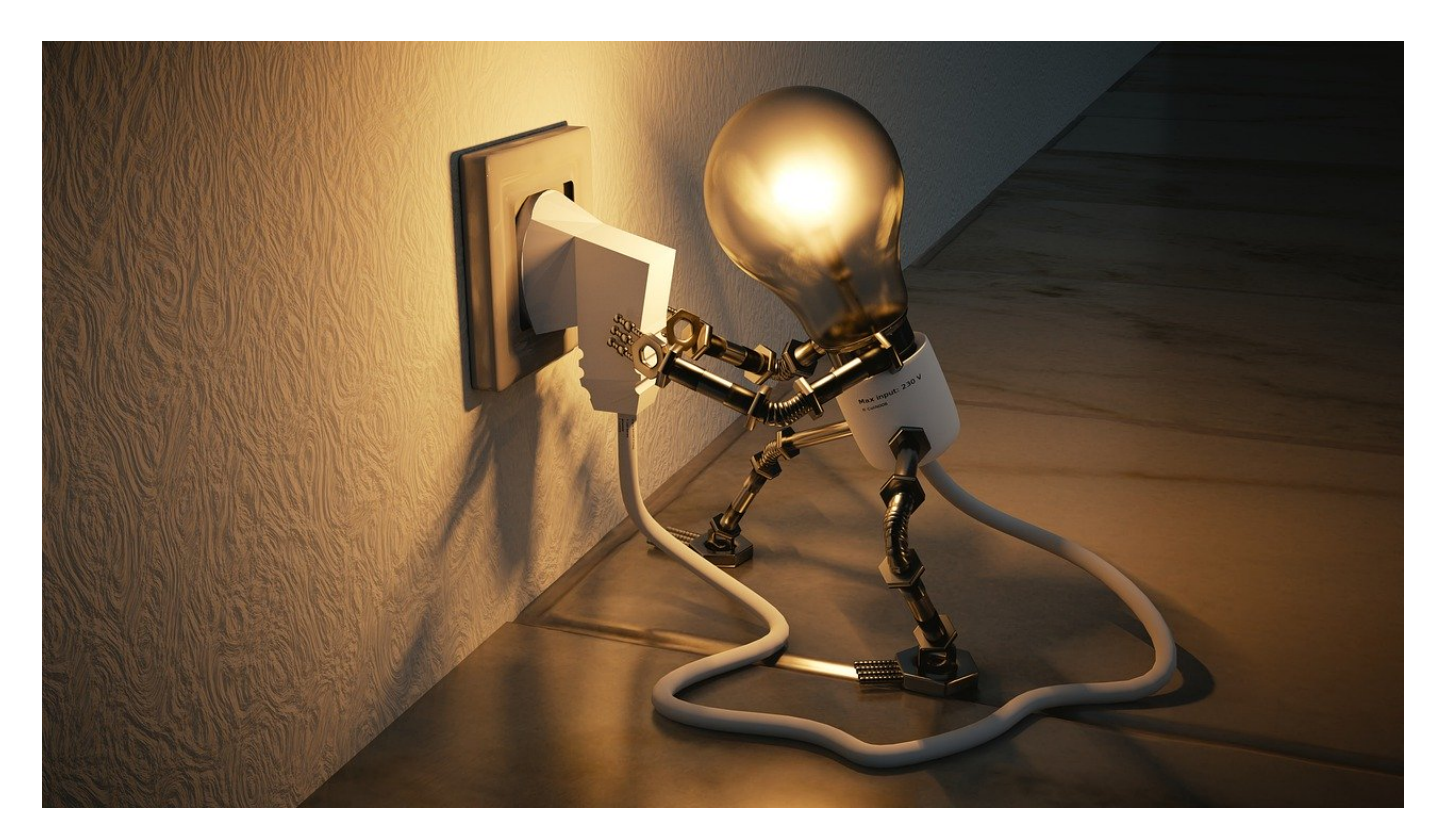

USB-A ist nicht mehr aktuell, USB-C (oder Thunderbolt 3) sind der neue Standard. Das Laden von Geräten mit der richtigen Leistung kann aber eine Herausforderung sein. Das **ISDT 200** ist hier eine spannende Alternative!

USB-C ist leider nicht gleich USB-C. Es tummeln sich diverse Geräte am Markt, die Eure Tablets, Smartphones und Notebooks laden können - oder es zumindest behaupten. Oft kommt beim ersten Versuch das böse Erwachen: Die Ladegeräte unterstützen nicht den PD- (Power Delivery-) Standard oder sind zu schwach.

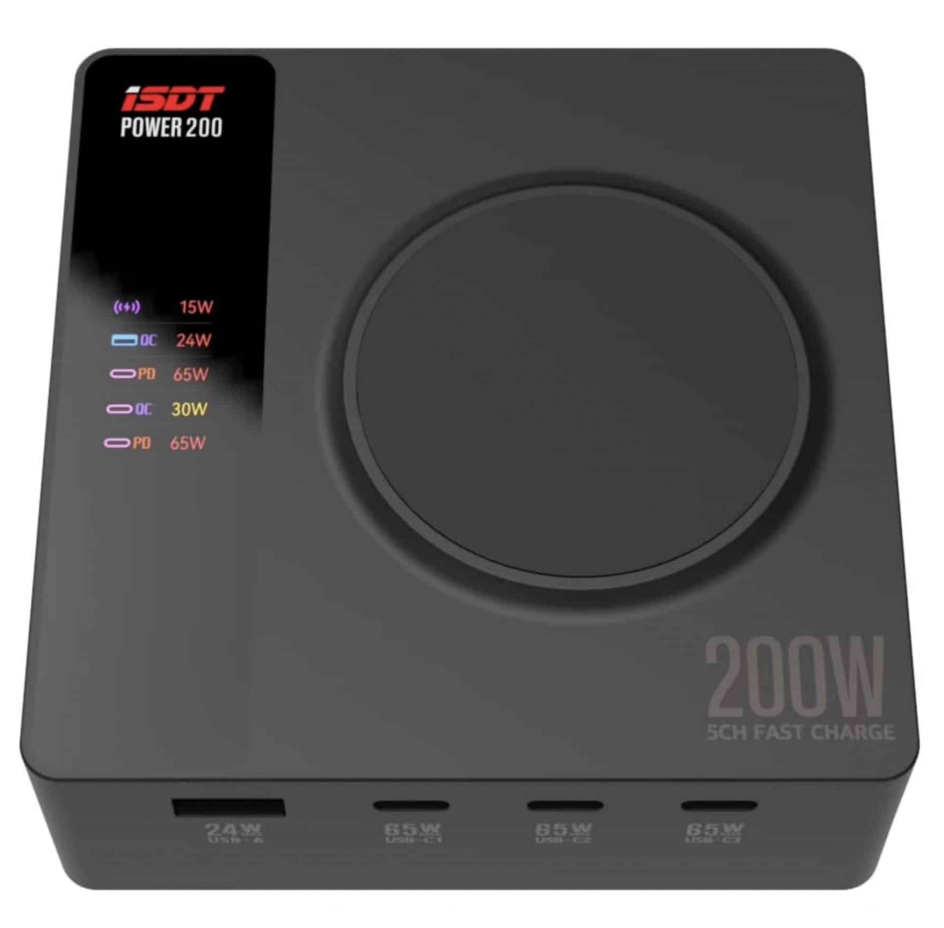

Das ISDT 200 ist mit knapp 90 Euro kein Schnäppchen und teurer als so manches leistungsfähige Netzteil, kann aber deutlich mehr. Drei USB-C PD-Anschlüsse, ein USB-A Anschluss und eine dem Qi-Standard entsprechende Ladefläche oben drauf erlauben das Laden von bis zu 5 Geräten gleichzeitig. Die Leistung pro Kabel-Anschluß geht bis zu 65W, damit könnt Ihr auch ein MacBook Pro oder ein anderes großes Notebook bequem laden. Die Summe der Leistung ist maximal 200W.

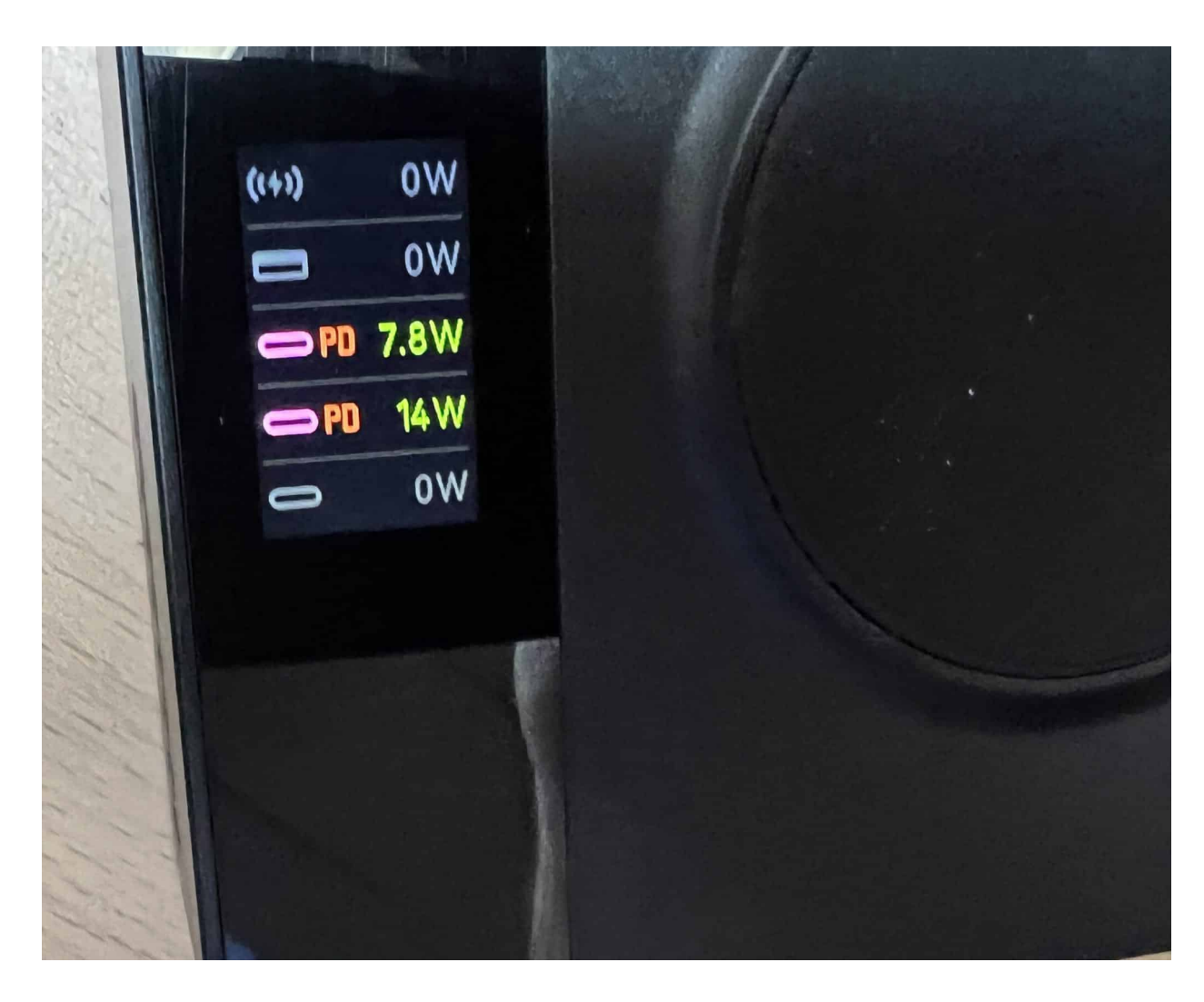

Was das ISDT 200 von normalen Netzteilen unterscheidet: Für jeden Anschluss zeigt es auf dem integrierten OLED-Display an, mit welcher Leistung er gerade lädt. Und wer nicht auf das Display schauen möchte, der kann sich über die für Android und iOS kostenlos verfügbare App genau den Status anzeigen lassen.

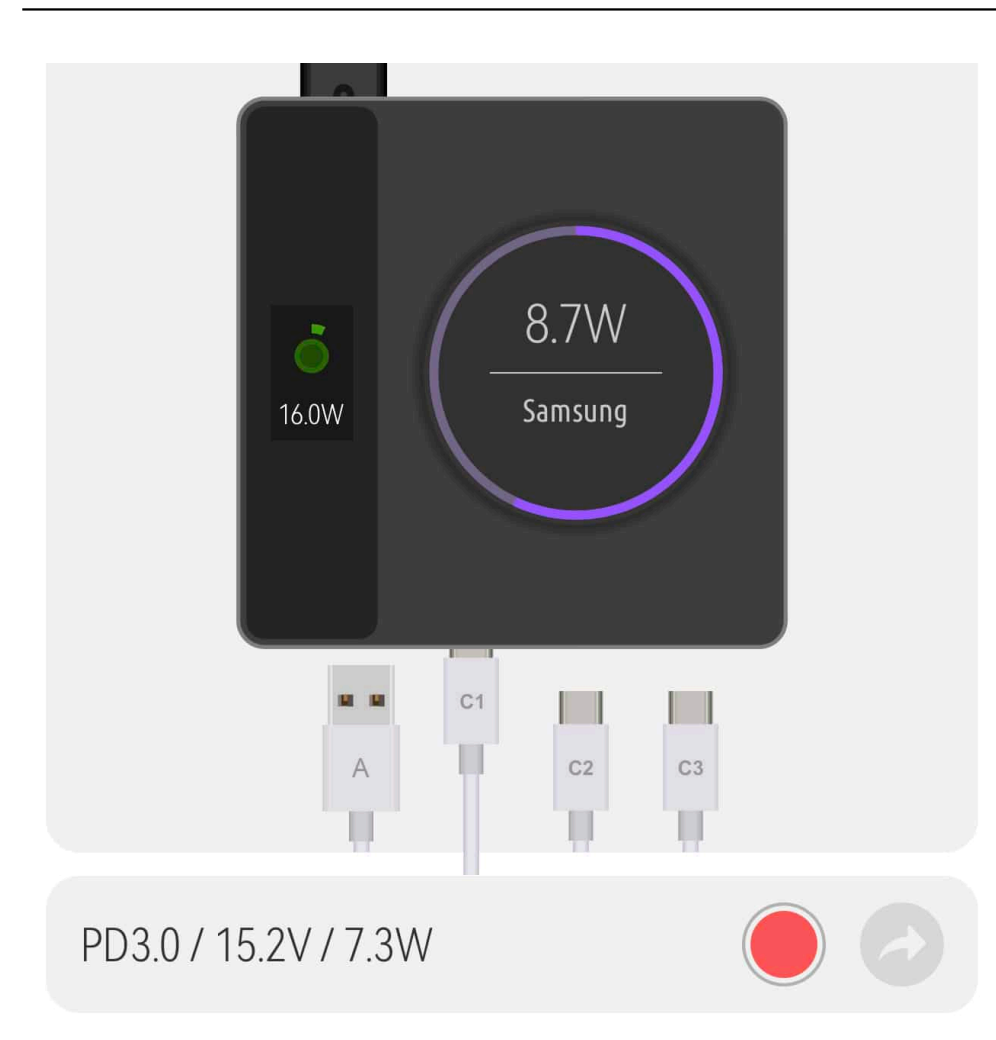

Tippt einen der Stecker in der App an, dann bekommt Ihr den aktuellen Ladezustand angezeigt. Klickt auf den roten Kreis, dann seht Ihr live die aktuellen Daten in einem Diagramm dargestellt und könnt so den Ladevorgang überwachen.

# **#iOS16 ist da: Sperrbildschirm mit Schick**

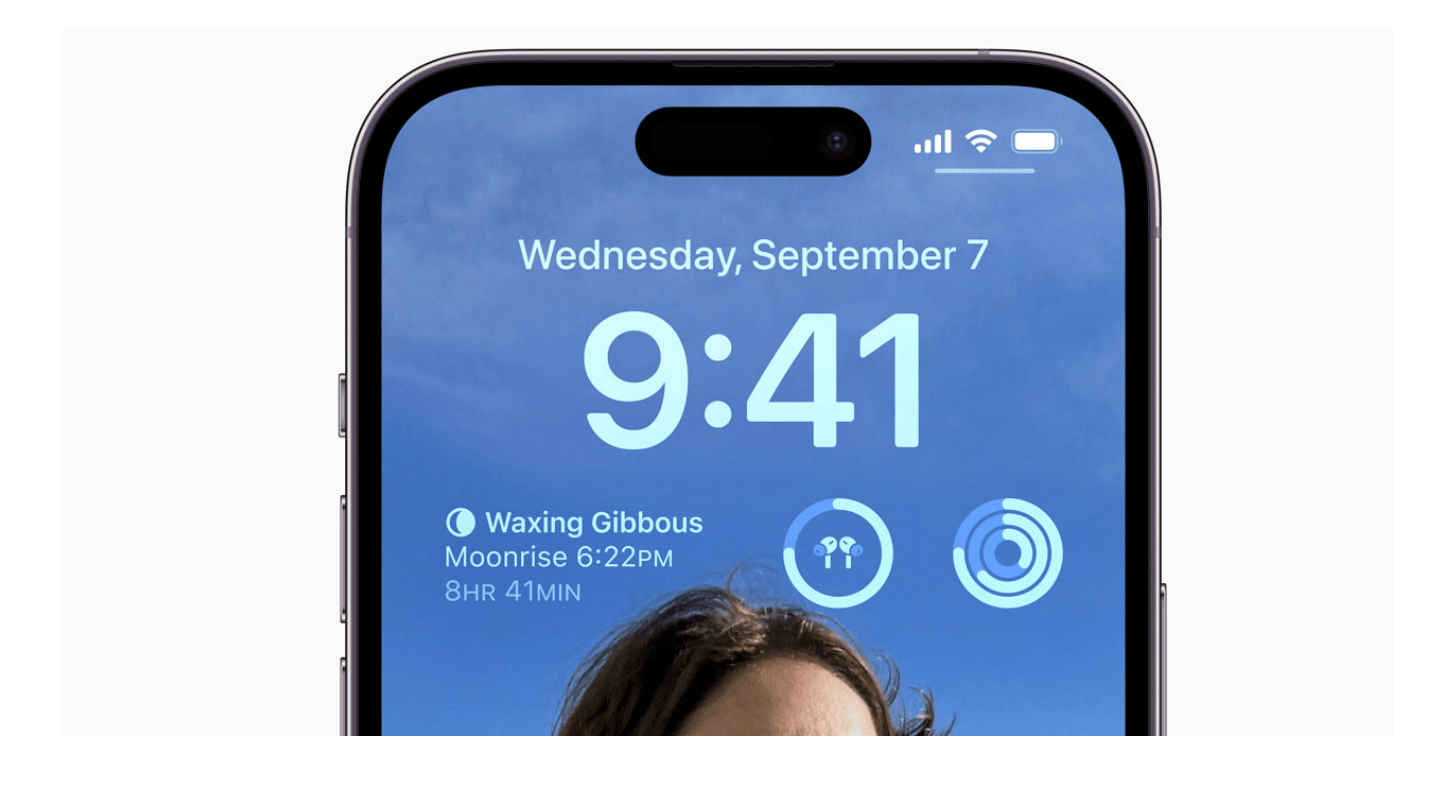

### **Apple hat das neue iOS16 ausgerollt: Damit lassen sich alle iPhones ab dem Modell 8 versorgen. Das Update bringt vor allem diverse optische Verschönerungen - etwa einen stylischen und informativen Sperrbildschirm.**

Das Upgrade auf iOS 16 steht für alle iPhone-Modelle ab iPhone 8 bereit. Das muss schon lobend erwähnt werden: Apple lässt seine Kundschaft nicht im Regen stehen. Wer sich vor fünf Jahren (2017) das damals aktuelle iPhone gekauft hat, bekommt fünf Jahre danach noch ein Update von iOS angeboten.

Davon können viele aus der Android-Welt nur träumen: Nach fünf Jahren gibt es bestenfalls Sicherheitsupdates, aber keine wirklich relevanten Neuerungen mehr. Nicht mal bei Google selbst. Und es ist auch noch vom Hersteller abhängig. Das ist unter dem Aspekt der Nachhaltigkeit eins der größten Probleme, wenn allein schon durch den Mangel an Unterstützung durch den Hersteller der Eindruck steht, man verwende ein altes Gerät.

# **Neue Funktionen in IOS16**

iOS 16 bringt das bisher größte Update für den Sperrbildschirm, die Möglichkeit, in Nachrichten Bearbeitungen vorzunehmen und zusammenzuarbeiten, neue Werkzeuge in Mail und mehr Möglichkeiten zur Interaktion mit Fotos und Videos mit Live Text und Visuelles Nachschlagen. *iOS* 16 ist ab heute als kostenloses Softwareupdate verfügbar.

### **Der Sperrbildschirm wird persönlicher, ansprechender und hilfreicher**

Der Sperrbildschirm ist neu gestaltet und bietet mehr Möglichkeiten zum Personalisieren. Ab sofort können Nutzer:innen ihrem Sperrbildschirm-Foto einen Tiefeneffekt hinzufügen, der das Fotomotiv kunstvoll vor der Uhrzeit anzeigt, und man kann zusätzlich die Schriftart und den Schriftstil anpassen.

Neue Widgets auf dem Sperrbildschirm machen es einfach, hilfreiche Informationen auf einen Blick zu erhalten, wie beispielsweise bevorstehende Kalenderereignisse, Batteriestatus, Wecker, Zeitzonen, Fortschritt der Aktivitätsringe und mehr.

Die neue Galerie von Sperrbildschirmen bietet eine Reihe von Optionen. Nutzer:innen können ein intelligent vorgeschlagenes Foto aus ihrer persönlichen Mediathek wählen, das auf dem Sperrbildschirm gut aussieht, oder eine dynamische Reihe von Fotos, die im Laufe des Tages wechseln. Zu den Sammlungen von Apple gehören ikonische Bilder von Apple, Pride- und Unity-Hintergrundbilder, ein Wetter-Hintergrundbild, um die im Laufe des Tages ändernden Wetterbedingungen live zu sehen, und ein Astronomie-Hintergrundbild für Ansichten von Erde, Mond und Sonnensystem.

Anwender können auch einzigartige Designs mit ihren Lieblings-Emojis und Farbkombinationen erstellen, und mit mehreren Sperrbildschirmen können Nutzer:innen zwischen ihren Favoriten mit nur einem Streichen wechseln.

Neu gestaltete Mitteilungen bewegen sich ab sofort vom unteren Rand nach oben, um eine klare Sicht auf den Sperrbildschirm zu bieten, und Nutzer:innen können wählen, ob sie Mitteilungen in einer erweiterten Listenansicht, Stapelansicht oder als Anzahl anzeigen lassen möchten.

### **Mit Fokus konzentriert bleiben**

Mit iOS 16 ist Fokus noch einfacher einzurichten und wird durch die Verbindung mit dem Sperrbildschirm noch leistungsfähiger, sodass Nutzer:innen einfach zu einem bestimmten Sperrbildschirm streichen können, um den entsprechenden Fokus zu aktivieren. Mit Fokusfiltern können Apps wie Kalender, Mail, Nachrichten und Safari nur die Inhalte anzeigen, die für den aktivierten Fokus relevant sind, und Anwendern helfen, besser konzentriert zu bleiben.

### **Neue Wege der Interaktion in Nachrichten**

Aktualisierungen in Nachrichten ermöglichen es, Unterhaltungen zu bearbeiten, das Senden rückgängig zu machen und sie als ungelesen zu markieren, sodass es noch einfacher wird, in Verbindung zu bleiben.<sup>1</sup>Mit iOS 16 können Nutzer:innen ab sofort Freund:innen und Familie über Nachrichten zu SharePlay einladen und so eine weitere Möglichkeit nutzen, synchronisierte Inhalte wie Filme oder Songs und geteilte Wiedergabesteuerung zu genießen.

Darüber hinaus ermöglichen neue Funktionen zur Zusammenarbeit in Nachrichten eine schnelle und reibungsglose Zusammenarbeit mit anderen. Wenn Nutzer:innen Dateien für die Zusammenarbeit über Nachrichten freigeben, werden alle Personen in einer Unterhaltung automatisch hinzugefügt, und wenn jemand das freigegebene Dokument bearbeitet, werden Updates zu der Aktivität am Anfang der Unterhaltung angezeigt.

### **Produktivitätssteigerung mit neuen Werkzeugen in Mail**

Ab sofort können Anwender:innen die Zustellung einer E-Mail im Voraus planen oder die Zustellung einer Nachricht abbrechen, bevor diese den Posteingang der Empfänger erreicht. Anwender können auch mit **Remind me** Erinnerungen erstellen, um zu einem späteren Zeitpunkt auf eine Nachricht zurückzukommen, automatische Vorschläge zur Weiterverfolgung einer E-Mail erhalten, wenn man keine Antwort bekommen hat, und automatische Warnungen erhalten, wenn man vergessen hat, einen Empfänger oder einen Anhang in einer E-Mail hinzuzufügen.

Mit der umfangreichsten Aktualisierung der Suche seit Jahren bietet Mail

modernste Techniken, um relevantere, genauere und vollständigere Suchergebnisse zu liefern.

### **Verbesserungen bei Visuelles Nachschlagen und Live Text**

Nutzer:innen können ab sofort durch Tippen und Halten das Motiv eines Bildes vom Hintergrund lösen und es in Apps wie Nachrichten platzieren. Visuelles Nachschlagen erkennt nun auch Vögel, Insekten, Spinnen und Denkmäler und hilft Nutzer:innen, schnell Informationen über Objekte und Szenen in Fotos zu erhalten.

Mithilfe der On-Device Intelligenz kann Live Text ab sofort systemweit Text in Videos erkennen. Anwender:innen können ein Video an jeder Stelle anhalten, um mit dem Text zu interagieren und schnelle Aktionen auszuführen, beispielsweise Kopieren und Einfügen, Übersetzen, Währungsumrechnung und mehr.

### **Sichereres Surfen mit Passkeys in Safari**

Das Surfen in Safari ist jetzt noch sicherer mit Passkeys, einer neuen Generation von Anmeldeinformationen, die nicht gefälscht oder weitergegeben werden können und somit sicherer und einfacher zu verwenden sind. Passkeys sind als Ersatz für Passwörter entwickelt worden und nutzen Touch ID oder Face ID für die biometrische Verifizierung sowie iCloud Schlüsselbund für die Synchronisierung über iPhone, iPad, Mac und Apple TV hinweg mit durchgehender Verschlüsselung.

Passkeys sind in Zusammenarbeit mit der FIDO Alliance, Google und Microsoft entwickelt worden und funktionieren sowohl in Apps als auch im Web. Nutzer:innen können sich mit ihrem iPhone auf Webseiten oder in einer App auf Geräten, die nicht von Apple sind, anmelden.

Safari fügt auch geteilte Tabgruppen hinzu, um eine Sammlung von Webseiten mit Freund:innen und Familienmitgliedern zu teilen, sodass es einfach ist, Tabs hinzuzufügen und zu sehen, was sich andere anschauen.

### **Neue Bedienungshilfefunktionen zum Navigieren, in Verbindung bleiben und mehr**

Zu den Neuerungen im Bereich Bedienungshilfen gehören die Türerkennung, die blinden oder sehbehinderten Nutzer:innen hilft, mit dem iPhone die letzten Meter zu ihrem Ziel zu gehen, sowie Spiegeln der Apple Watch, mit dem Nutzer:innen mit körperlichen und motorischen Einschränkungen das Display ihrer Apple Watch auf dem iPhone spiegeln und die Apple Watch mit der Sprachsteuerung und der Schaltersteuerung bedienen können.

Darüber hinaus erleichtern Live Untertitel gehörlosen und schwerhörigen Nutzer:innen das Verfolgen von Audioinhalten – unabhängig davon, ob man ein Telefonat oder einen FaceTime-Anruf führt, eine Videokonferenz oder eine Social Media-App nutzt, Medieninhalte streamt oder ein Gespräch mit jemandem neben einem führt.

### **Zusätzliche Funktionen**

- **Apple Pay Order Tracking** ermöglicht es Nutzer:innen, für Apple Pay-Einkäufe bei teilnehmenden Händlern detaillierte Quittungen und Informationen zur Auftragsverfolgung in Wallet zu erhalten.
- Aktualisierungen von **Apple Karten** ermöglichen ein weitläufigeres Erkunden der Welt mit verbesserter Fahr- und Nahverkehrsnavigation und Multistop-Routenplanung. Fahrer:innen können ganz einfach Routen mit mehreren Stopps erstellen und die Routen automatisch vom Mac auf das iPhone synchronisieren, wenn sie losfahren wollen. Anweisungen für den ÖPNV zeigen jetzt an, wie viel eine Fahrt kosten wird, und Nutzer:innen können ÖPNV Karten zu Wallet hinzufügen, um niedrige Guthaben zu prüfen - und ÖPNV Karten zu laden - ohne die Karten App zu verlassen.
- Die **Familienfreigabe** bietet eine einfachere Möglichkeit, Konten für Kinder einzurichten, die von Anfang an mit den richtigen Kindersicherungen ausgestattet sind. Dazu gehören Vorschläge für altersgerechte Einschränkungen für Apps, Filme, Bücher, Musik und mehr sowie ein einfacheres Verfahren zum Einrichten eines neuen Geräts für ein Kind, das die bestehenden Kindersicherungen automatisch anwendet. Wenn ein Kind um mehr Bildschirmzeit bittet, können Eltern und Erziehungsberechtigte jetzt direkt in Nachrichten zustimmen oder ablehnen. Eine neue Familiencheckliste bietet Tipps und Vorschläge, wie beispielsweise die Aktualisierung der Kindersicherung, wenn ein Kind älter wird, oder die Aktivierung der Standortfreigabe.

- Die **Diktierfunktion** bietet eine neue On-Device Erfahrung, die es Nutzer:innen ermöglicht, fließend zwischen Stimme und Tippen zu wechseln Nutzer:innen können etwas mit der Tastatur eingeben, in das Textfeld tippen, den Cursor bewegen und QuickType-Vorschläge einfügen, ohne die Diktierfunktion beenden zu müssen. Darüber hinaus verfügt die Diktierfunktion über eine automatische Interpunktions- und Emoji-Diktiermöglichkeit.
- **Siri** bietet die Möglichkeit, Kurzbefehle auszuführen, sobald eine App heruntergeladen worden ist, ohne dass eine vorherige Einrichtung erforderlich ist. Nutzer:innen können Emojis hinzufügen, wenn sie eine Nachricht senden, Nachrichten automatisch senden – und so den Bestätigungsschritt überspringen – und Telefon- und FaceTime-Anrufe völlig freihändig beenden, indem sie einfach "Hey Siri, leg auf" sagen.
- Die neu gestaltete **Home** App bietet Nutzer:innen einfachere Möglichkeiten zur Navigation, Organisation und Anzeige ihres Zubehörs.
- Die **Fitness** App ist ab sofort für alle iPhone Anwender:innen verfügbar und hilft, die Fitnessziele zu verfolgen und zu erreichen, auch wenn man keine Apple Watch hat. iPhone Nutzer:innen können ein persönliches Bewegungsziel festlegen, ihre Trends überprüfen und ihre Aktivitäten teilen, um sich zusätzlich zu motivieren. Die Bewegungssensoren des iPhone erfassen Schritte, Entfernung und Höhenmeter, um den aktiven Kalorienverbrauch zu ermitteln. Alle in Apps von Drittanbieter:innen durchgeführten Trainings tragen ebenfalls dazu bei, den Bewegungsring zu schließen. Das neue Widget für den Sperrbildschirm der Fitness App zeigt den Fortschritt des Bewegungsrings, die zurückgelegten Schritte und die Entfernung auf einen Blick an.
- Die **Health**App fügt die Funktion Medikation hinzu, die es Anwender:innen ermöglicht, bequem eine Medikamentenliste zu erstellen und zu verwalten, Zeitpläne und Erinnerungen zu erstellen und ihre Medikamente, Vitamine oder Nahrungsergänzungsmittel zu verfolgen. In den USA können Nutzer:innen ihre iPhone Kamera einfach auf eine Verpackung richten, um ein Medikament hinzuzufügen, Informationen über die eingenommenen Medikamente zu lesen und eine Warnung zu erhalten, wenn es potenziell kritische Wechselwirkungen mit ihren Medikamenten gibt.<sup>5</sup>Nutzer:innen können jetzt auch eine Einladung an Angehörige senden, um ihre

Gesundheitsdaten mit ihnen zu teilen, und ganz einfach eine PDF-Datei mit verfügbaren Gesundheitsdaten von verbundenen Gesundheitseinrichtungen erstellen, direkt von der Health App aus.<sup>6</sup>

- **Apple News** führt den neuen Bereich Mein Sport ein, in dem Nutzer:innen ganz einfach ihren Lieblingsteams und -ligen folgen können, Berichte von Hunderten von Top-Publishern erhalten, auf Spielergebnisse, Spielpläne und Tabellen der wichtigsten Profi- und College-Ligen zugreifen und Highlights direkt in der News App ansehen können. Die Favoriten werden mit der Apple TV App synchronisiert, um ein reibungsloses Sporterlebnis zu bieten.
- **Game Center** macht es Nutzer:innen leicht, mit Freund:innen gemeinsam zu spielen oder gegen sie anzutreten. Das neu gestaltete Dashboard zeigt die Spielaktivitäten und Erfolge der Freund:innen an einem Ort an.
- **Personalisiertes 3D Audio** bietet ein noch präziseres und intensiveres Hörerlebnis. Mit der TrueDepth Kamera auf dem iPhone können Anwender:innen ein persönliches Profil für 3D Audio erstellen, das ein speziell auf sie abgestimmtes Hörerlebnis bietet.
- **Sicherheitsprüfung**, ein neues Tool zum Schutz der Privatsphäre, kann für Nutzer:innen hilfreich sein, deren persönliche Sicherheit durch häusliche Gewalt oder Gewalt in der Partnerschaft gefährdet ist. Es ermöglicht Nutzer:innen, den Zugriff, den sie anderen gewährt haben, schnell zu überprüfen und zu entfernen. Es enthält auch eine Funktion zum Zurücksetzen im Notfall, mit der sich Anwender:innen ganz einfach bei iCloud auf all ihren anderen Geräten abmelden, Datenschutzberechtigungen zurücksetzen und Nachrichten auf das sich bei ihnen befindende Gerät beschränken können. Anwender können auch nachvollziehen und verwalten, welchen Personen und Apps sie Zugriff gewährt haben.

https://www.youtube.com/watch?v=POTekQqFKWw&t=105s

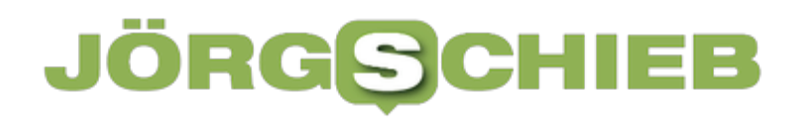

**schieb.de** News von Jörg Schieb. https://www.schieb.de

**schieb.de** News von Jörg Schieb. https://www.schieb.de

# **Wenn (iCloud)-Fotos auf dem Mac/iPad/iPhone fehlen**

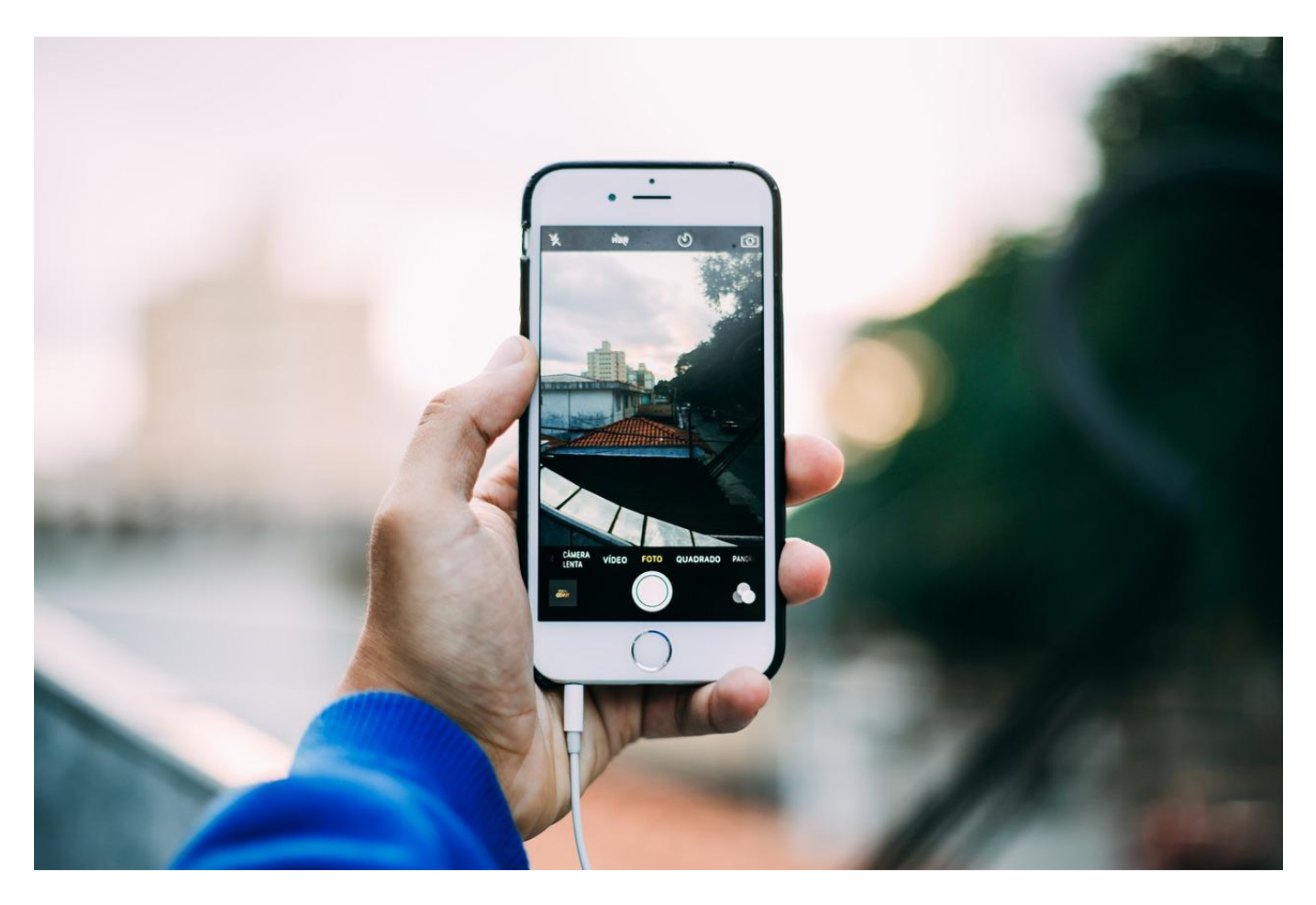

Mit einem Trick bekommt Ihr Zugriff auf die Bilder, die Euer Mac aus iCloud herunterlädt. Manchmal sind aber nicht alle Bilder, die in der Fotos-App angezeigt werden als Dateien vorhanden. Das könnt Ihr schnell ändern!

Gerade bei mobilen Geräten wie Macbooks oder Einsteigermodellen von iMac und Mac mini ist die Festplatte/SSD klein und schnell überfüllt. Aus diesem Grund stellt macOS die Fotos-App so ein, dass Ihr zwar alle Bilder in iCloud in der App seht, aber nur in einem kleinen Voransichts-Ausschnitt. Erst, wenn Ihr das Bild öffnet und hineinzoomt, wird es komplett heruntergeladen. Das ist übrigens auch bei iOS und iPadOS der Fall.

Um alle Bilder aus iCLoud im lokalen Speicher zu haben (und damit die Dateien auf dem Mac zur Verfügung zu haben und auf iOS und iPadOS die volle Auflösung zur Verfügung zu haben, geht in die **Einstellungen** der Foto-App auf

### **CHIEB** JORGS

dem jeweiligen Gerät.

### $\sqrt{}$  iCloud-Fotos

Lade und speichere alle deine Fotos und Videos automatisch in iCloud und greife jederzeit von jedem beliebigen Gerät und im Internet darauf zu.

### O Originale auf diesen Mac laden

Sichere die Originalfotos und -videos auf diesem Mac. Wähle diese Option, wenn du auch offline in vollständiger Auflösung auf deine gesamte Mediathek zugreifen möchtest.

### **Mac-Speicher optimieren**

Wenn auf deinem Mac nur noch wenig Speicherplatz verfügbar ist, werden Fotos und Videos in voller Auflösung automatisch durch kleinere Versionen in Gerätegröße ersetzt. Die Originale können jederzeit in voller Auflösung von iCloud geladen werden.

Hakt **iCloud-Fotos** an, dann wechselt von **Speicher optimieren** auf **Originale laden** (die Optionen heissen leicht anders, abhängig davon, ob Ihr auf einem mobilen Gerät oder Mac seid).

Das Gerät lädt nun alle Fotos herunter. Das dauert eine gewisse Zeit, abhängig von der Zahl der Bilder in iCloud und der Zahl der bereits auf dem Gerät vorhandenen Bilder. Wenn der Speicher auf dem Gerät nicht reicht, bekommt Ihr eine Fehlermeldung und könnt dann wieder die Speicheroptimierung aktivieren.

**schieb.de** News von Jörg Schieb. https://www.schieb.de

# **Verbinden von Zellen in Excel**

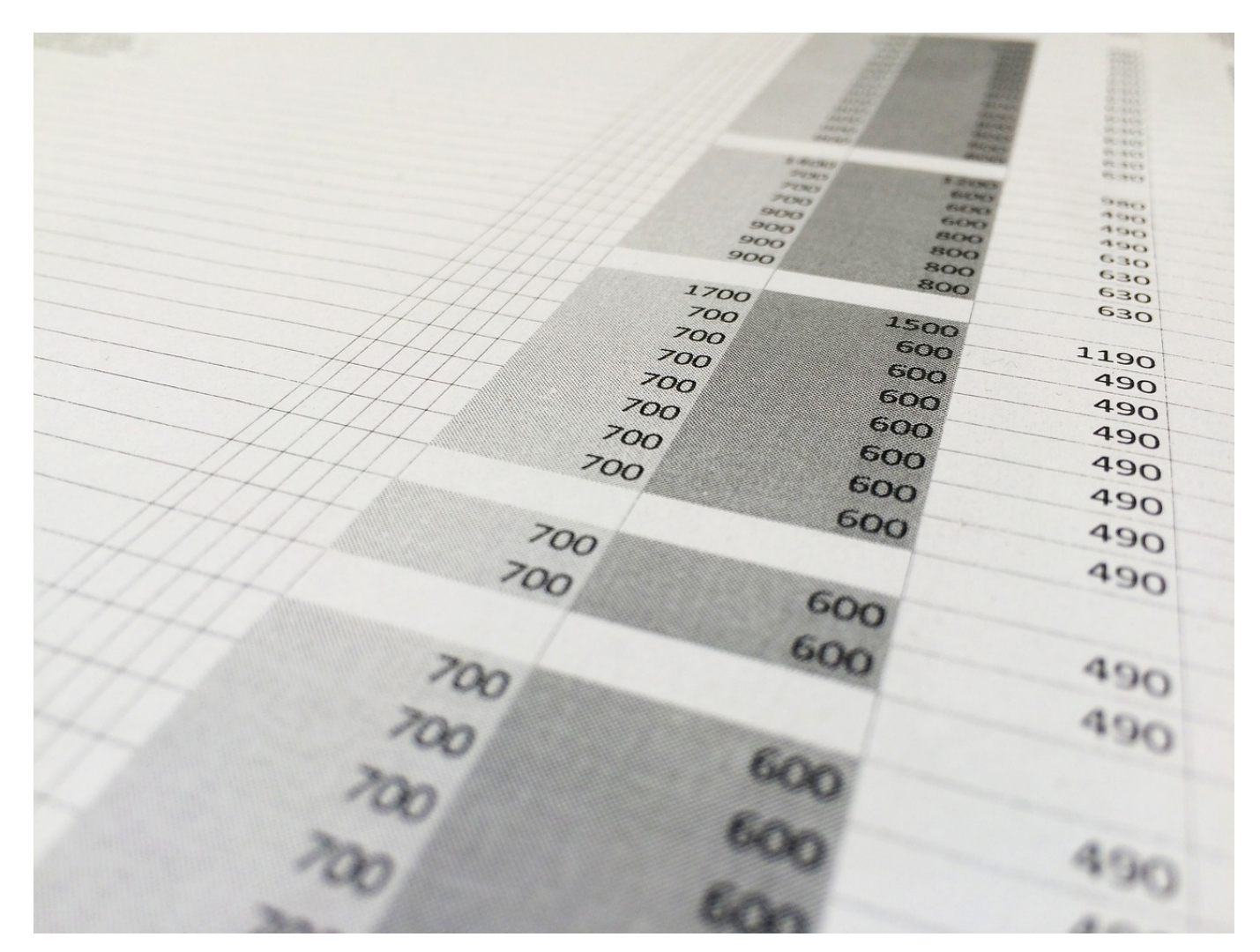

Zellen in Excel sind manchmal zickig: Ihre Höhe und Breite muss angepasst werden, wenn die Daten nicht hineinpassen. In manchen Zeilen stehen aber Überschriften, die breiter sind. Hier hilft es, wenn Ihr mehrere Zellen zu einer zusammenfasst.

Eine Excel-Tabelle ist wie ein Schachbrett: sie besteht aus einzelnen Zellen, die (fast) das gleiche Maß haben. Die beiden Wertem, die Ihr beeinflussen könnt, sind die Zellhöhe und die Zellbreite. Dabei ist wenig Flexibilität vorhanden: Alle Zellen einer Spalte haben die selbe Breite, ebenso wie alle Zellen einer Zeile die selbe Höhe haben. Das ist für den Überblick über die Inhalte hilfreich, führt aber manchmal auch zu unnötigen Aufwänden: Wenn eine Überschrift über alle Spalten zentriert sein soll, dann ist das manuell - durch Auswahl der der Mitte am

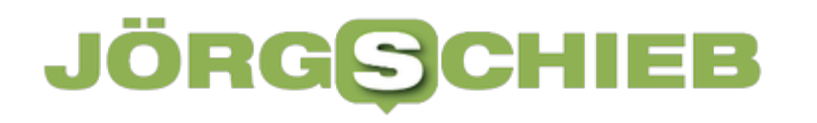

nächsten liegen den Zelle - kaum möglich.

Excel bietet Euch als Lösung, die Zellen zu einer zusammenzufassen: Wenn Ihr die zentriert formatiert, dann steht die Überschrift genau mittig über den Datenspalten.

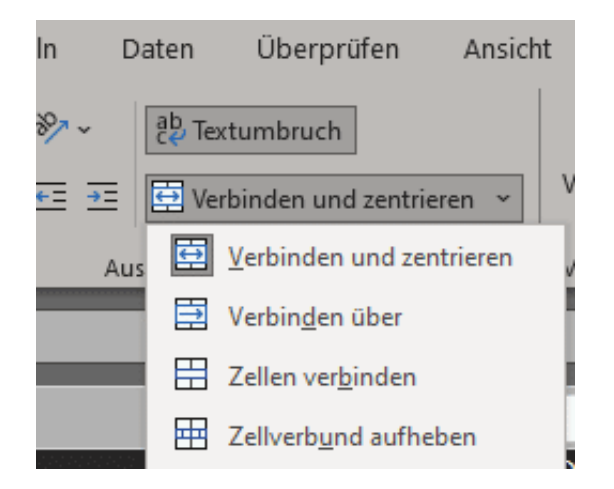

- Dazu markiert mit der Maus die Zellen, die Ihr zusammenfassen wollt.
- Klickt in der Registerkarte Start in Excel auf **Verbinden und Zentrieren**.
- Die Zelle wird jetzt zu einer einzigen Zelle gemacht, die die Breite aller zusammengefassten Zellen hat.
- Um die Verbindung wieder aufzuheben, klickt in die zusammengefasste Zelle und auf **Zellverbund aufheben**.

**schieb.de** News von Jörg Schieb. https://www.schieb.de

# **Übersetzungen fremdsprachiger E-Mails direkt in Outlook**

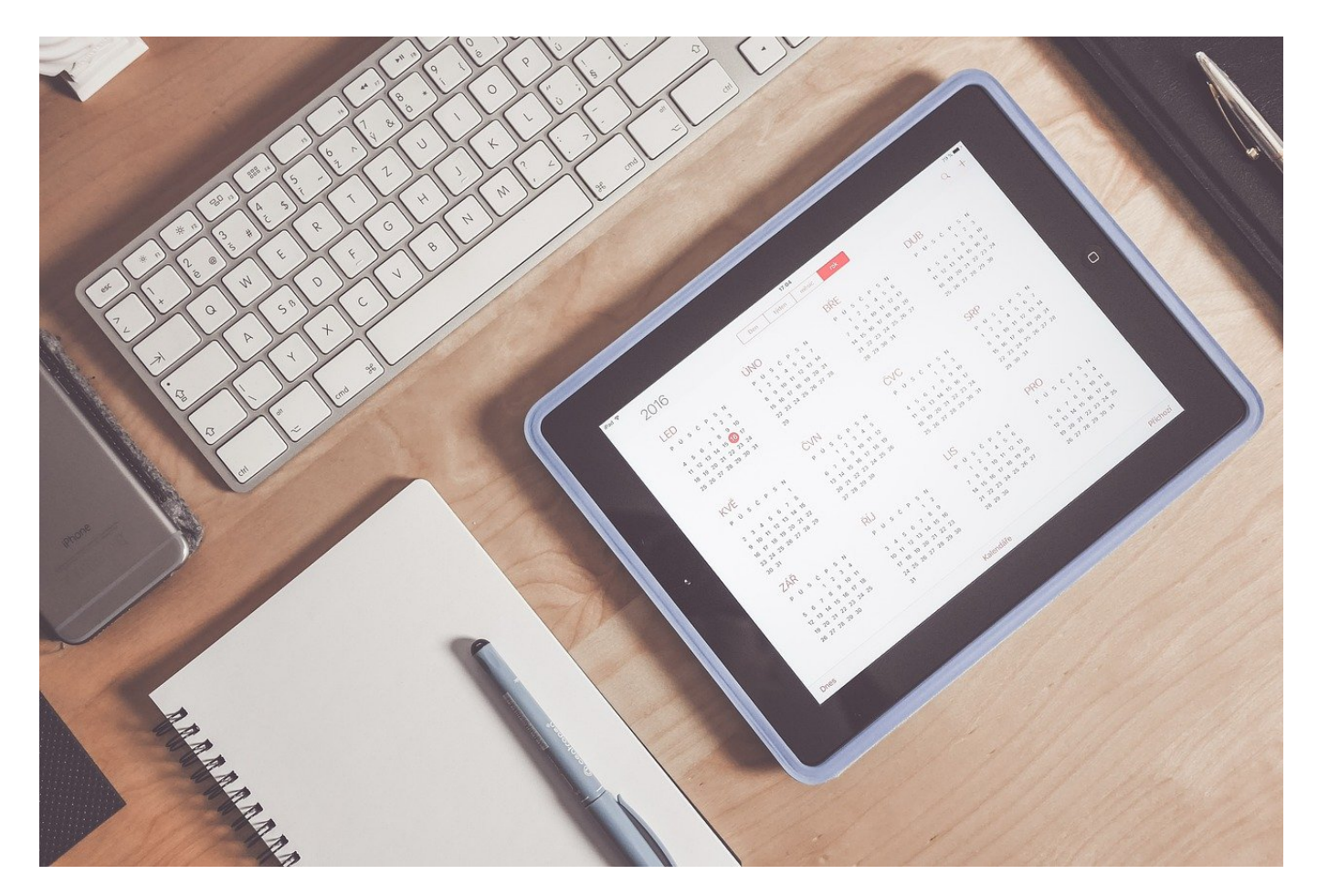

SPAM ist eine Seuche., Leider aber nicht in jedem Fall direkt zu identifizieren. Gerade bei E-Mails in Sprachen, die Ihr nicht beherrscht, seid Ihr Euch oft unsicher. Da hilft der integrierte Übersetzer von Outlook!

In Sprachen, die Ihr versteht, ist die Identifikation von SPAM-E-Mails recht einfach: Entweder übernimmt das Outlook selbst oder Ihr könnt mit einem kurzen Blick auf den Inhalt erkennen, dass die E-Mail SPAM ist. Die inhaltliche Bewertung fällt Euch aber schwer, wenn Ihr die Sprache und damit den Inhalt gar nicht versteht. Bevor Ihr jetzt einen Online-Übersetzer wie DeepL bemüht: Microsoft hat seine eigene Übersetzungs-Engine bing direkt in Outlook (und viele andere Microsoft-Apps) integriert.

Wenn Ihr die Outlook-App auf dem Desktop nutzt, dann

- Öffnet die zu übersetzende E-Mail.
- Klickt auf die drei Punkte oben rechts in der E-Mail, dann auf **Nachricht übersetzen**.
- Outlook übersetzt nun aus der erkannten Sprache in die Standardsprache von Outlook.
- Durch einen Klick auf **Übersetzungseinstellungen anzeigen** könnt Ihr unter anderem auch die Spracheinstellungen anpassen.

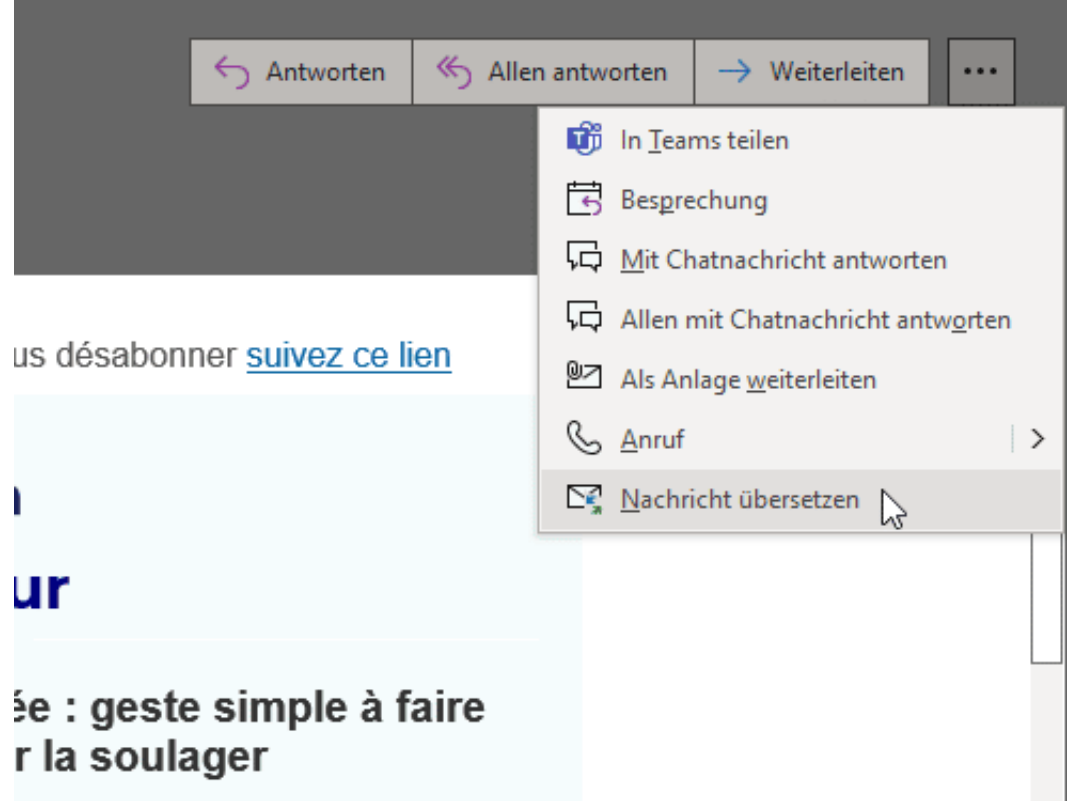

Nutzt Ihr stattdessen Outlook Web Access/Outlook im Internet, dann

- Öffnet die zu übersetzende E-Mail.
- Klickt auf die drei Punkte oben rechts in der E-Mail, dann auf **Translator**.
- Outlook übersetzt nun aus der erkannten Sprache in die Standardsprache von Outlook.

**schieb.de** News von Jörg Schieb. https://www.schieb.de

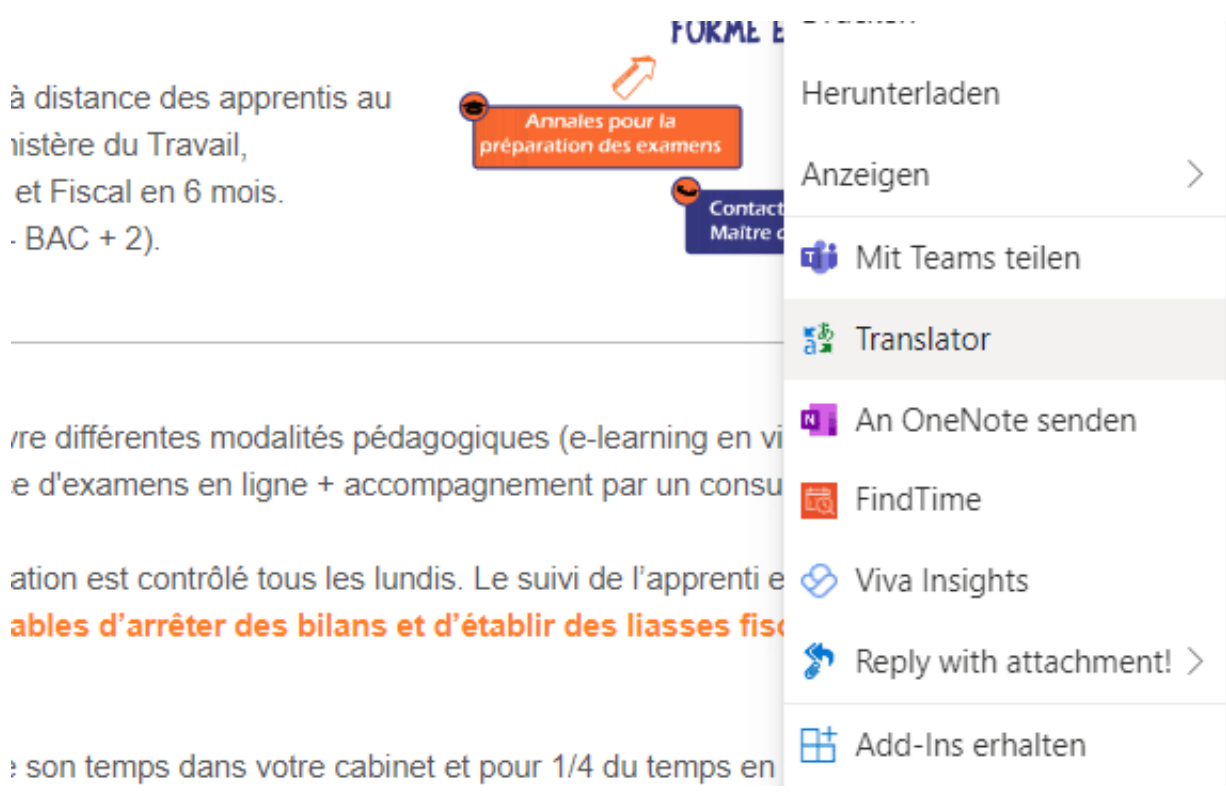

# **Klassifizierung von Informationen: Azure Information Protection**

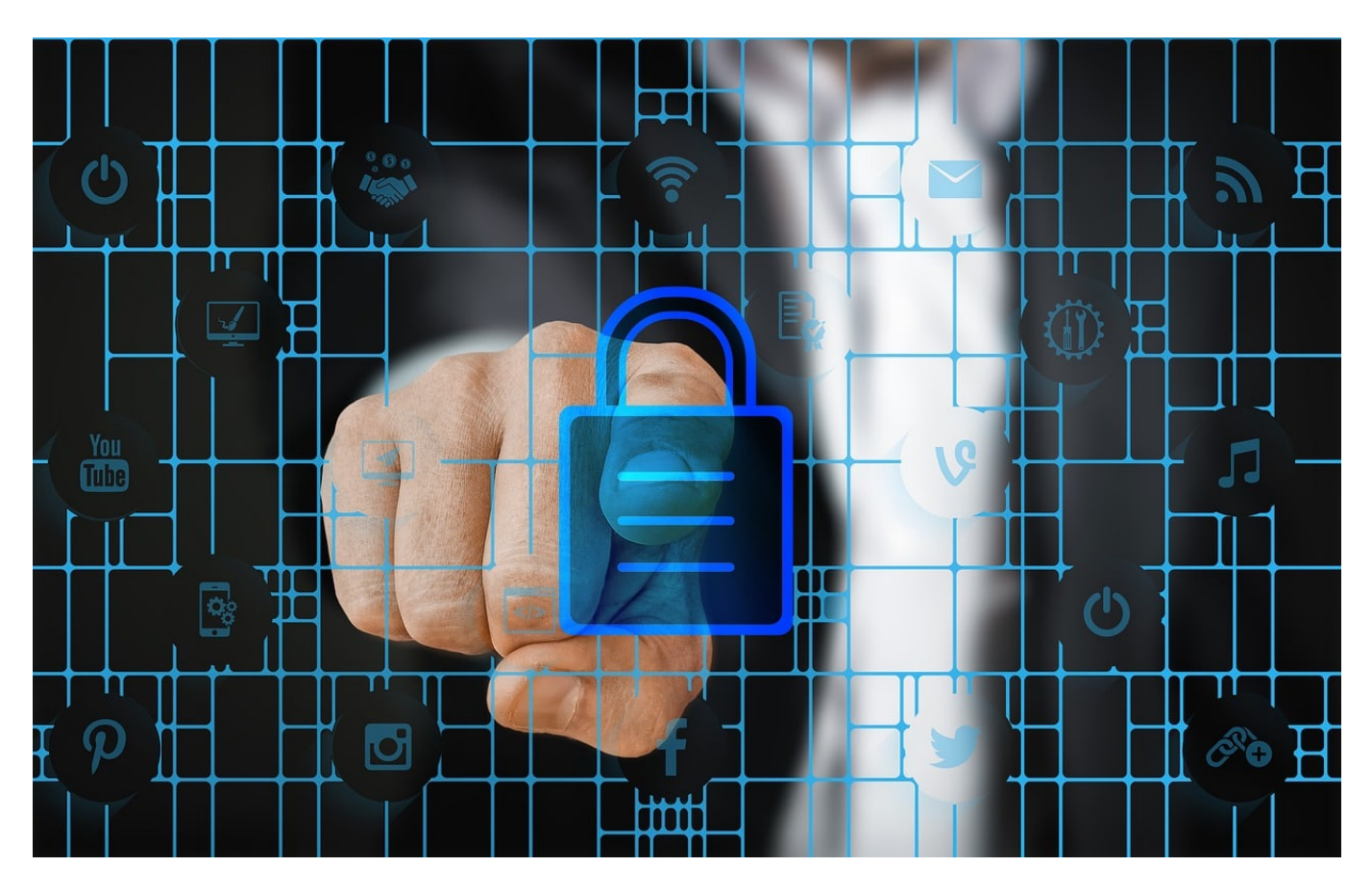

Wem dürft Ihr ein Dokument zeigen? Oft steht das irgendwo im Dokument mit Vermerken wie "Vertraulich" oder "Öffentlich". Microsoft gibt mit der Azure Information Protection (AIP) eine Möglichkeit, das direkt im Dokument als Attribut zu verankern.

Im privaten Umfeld werdet Ihr das Problem selten vorfinden, wenn aber nur der Hauch von Vertraulichkeit in Euren Dokumenten vorhanden ist, dann ist das Euer täglich Brot: Im Verein, in der Firma, mit dem Steuerberater oder Anwalt. Da gibt es dann verschiedene Vertraulichkeitsstufen:

### **öffentlich**: Jeder darf das Dokument lesen

**intern**: Nur interne Benutzer (intern im Sinne einer Firma, Kanzlei etc.) **vertraulich**: Nur bestimmte, festlegbare Personen dürfen das Dokument lesen. **streng vertraulich**: Nur bestimmte, vorher festgelegte Personen dürfen das

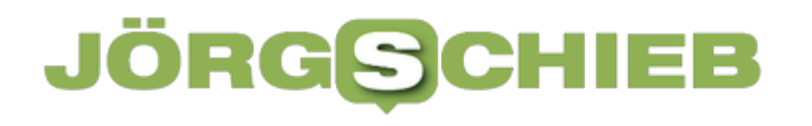

### Dokument lesen.

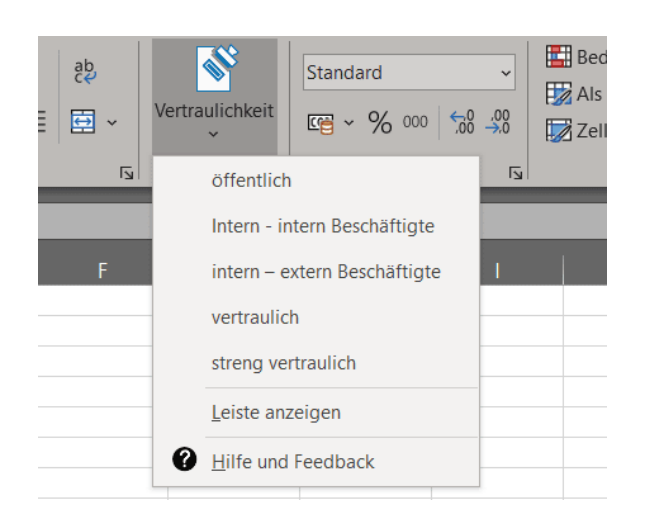

In der Azure Information Protection (die unter Microsoft 365/Azure vom Administrator installiert und aktiviert werden muss) könnt Ihr diese Klassifizierung direkt über das Symbol **Vertraulichkeit** in der Symbolleiste der E-Mail vornehmen.

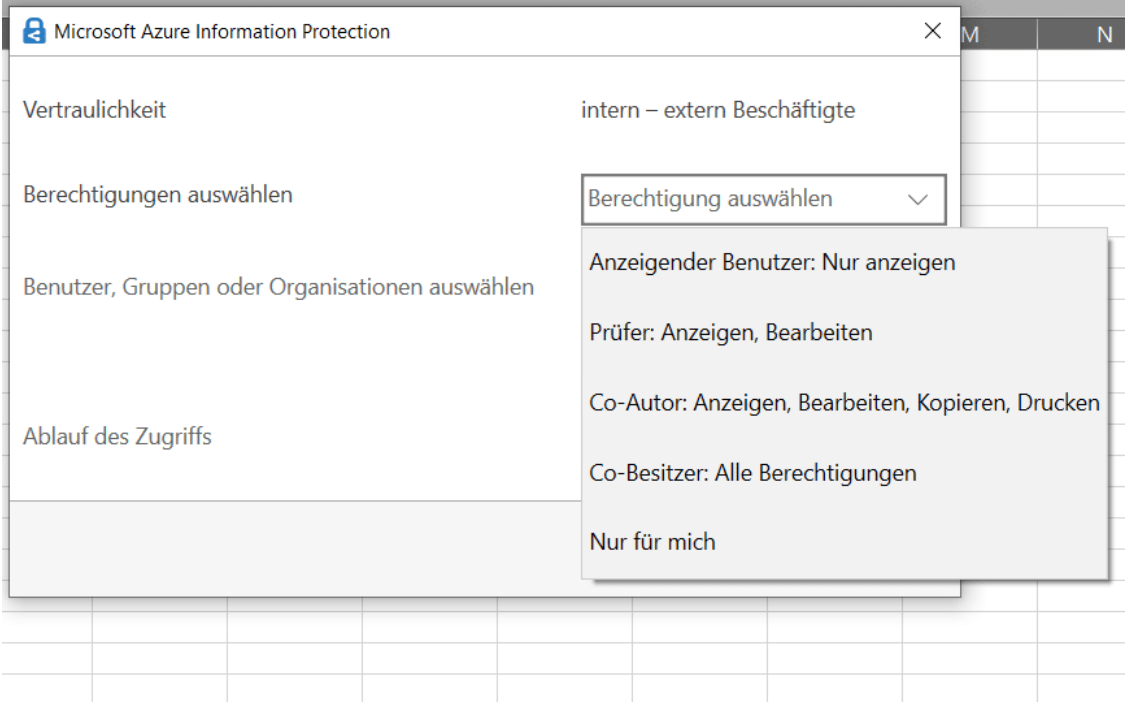

Hier ist der **intern-Status** noch einmal unterteilt in intern beschäftige und extern Beschäftigte. Das berücksichtigt, dass beispielsweise in einem Projekt sowohl der Firma zugehörige als auch von externen Firmen eingekaufte Benutzer als intern gelten können.

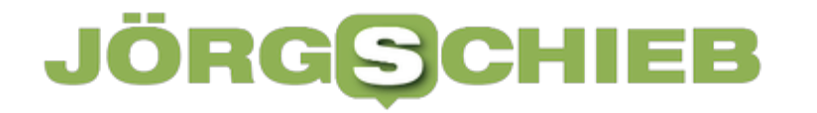

Wenn Ihr die Funktion häufiger nutzt, dann klickt einmal im Menü auf **Leiste anzeigen**, dann wird aus dem Symbol in der Symbolleiste eine immer dargestellte Leiste mit den Informationsklassifizierungen.

**schieb.de** News von Jörg Schieb. https://www.schieb.de

# **Social-Media-Atlas 2022 zeigt: Entscheider und Multiplikatoren dominieren kleinere Communities im Social Web**

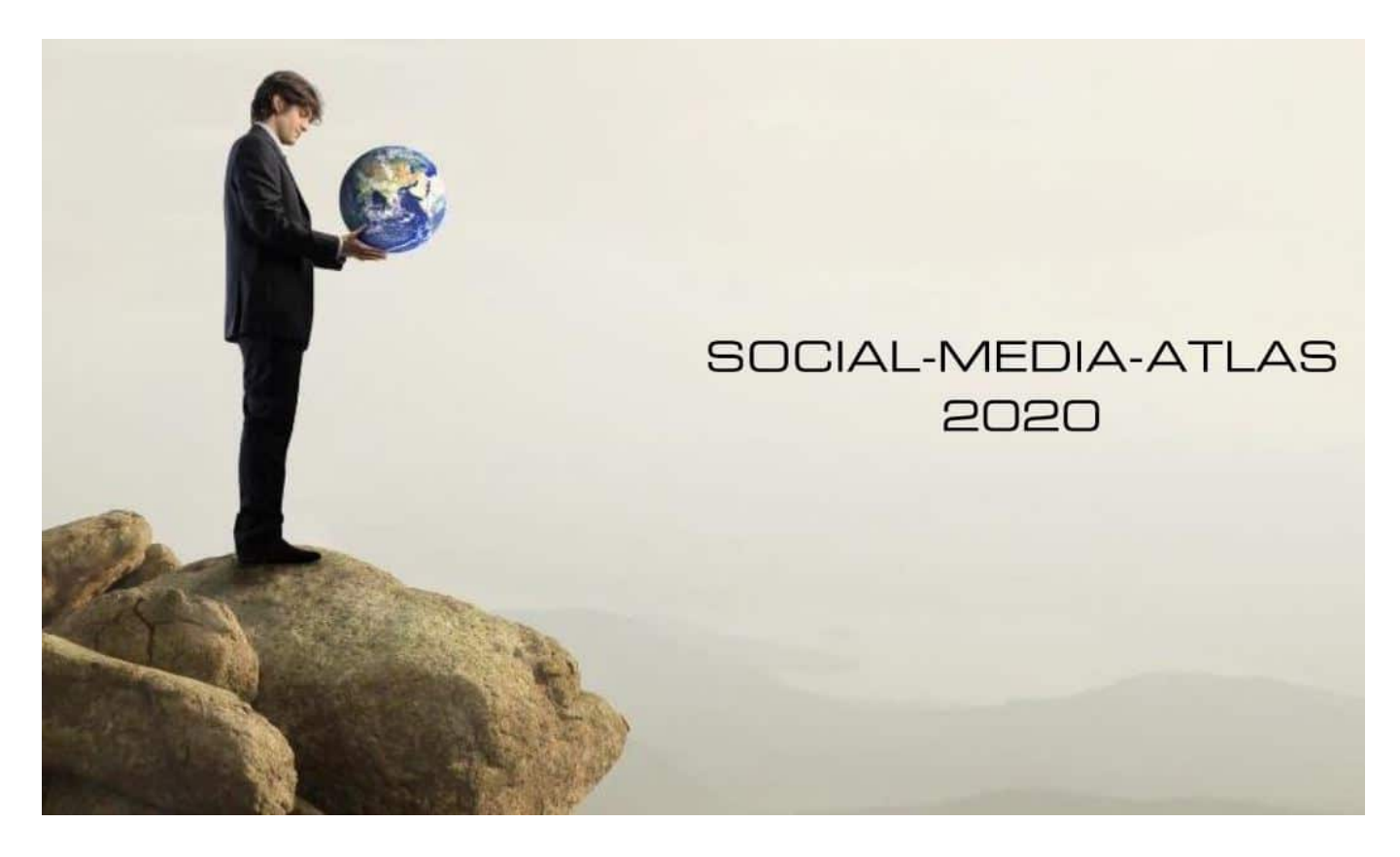

**Facebook, Instagram, Twitter, LinkedIn: Sind alles "soziale Netzwerke" aber mit völlig unterschiedlichen Schwerpunkten, Inhalten und Mitgliedern. Der "Social Media Atlas" dröselt schön auf, wie sich die Netzwerke zusammensetzen.**

Nur 29 Prozent aller Deutschen mit Internet-Anschluss nutzen Twitter - aber 49 Prozent klassischer Meinungsbildner wie Publizisten und Führungskräfte aus Wirtschaft oder Ehrenamt tweeten.

Unter professionellen Influencern wie YouTubern und Bloggern sind es sogar 82 Prozent. Zusammen stellen diese einflussreichen Opinion Leader damit fast jeden zweiten Twitter-Nutzer. Kein Einzelfall: Entscheider und Multiplikatoren sind gerade in kleineren Social-Media-Communities wie der Blogosphäre, beruflichen Netzwerken, aber auch TikTok und Snapchat überproportional vertreten.

Das zeigt der **Social-Media-Atlas 2022** der Hamburger Kommunikationsberatung Faktenkontor. Für die aktuelle Ausgabe der langjährigen Studienreihe hat der Marktforscher Toluna 3.500 nach Bundesland, Geschlecht und Alter repräsentative Internet-Nutzer ab 16 Jahren befragt.

# **Eine Zielgruppenanalyse**

Die Studie bildet in einer Zielgruppenanalyse das Social-Media-Nutzungsverhalten von klassischen Meinungsbildnern im Allgemeinen und professionellen Influencern im Speziellen ab. Als professionelle Influencer zählen dabei YouTuber, Blogger und Instagrammer, die mit dieser Tätigkeit Geld verdienen. Die verbleibende Gruppe der klassischen, gesellschaftlichen Meinungsbildner umfasst Führungskräfte aus Unternehmen mit mehr als 50 Mitarbeitern, Redakteure, Inhaltsschaffende aus dem Bereich Public Relations und Öffentlichkeitsarbeit, Personen im Ehrenamt mit anleitender Tätigkeit sowie nicht-professionelle Social-Media-Influencer.

Beide Gruppen von Meinungsmachern zeigen sich dabei in den Nutzergemeinden aller Sozialen Medien präsenter als durchschnittliche Onliner. Auf kleineren Plattformen fällt dieser Vorsprung besonders groß aus.

### **Twitter besonders beliebt bei Meinungsmachern**

Neben Twitter sind klassische Meinungsbildner vor allem in beruflichen Netzwerken vermehrt anzutreffen. Während LinkedIn 24 Prozent und Xing 21 Prozent aller Onliner zu ihren Nutzern zählen, erreichen beide Dienste jeweils 43 Prozent der Gruppe der Meinungsbildner.

Ebenfalls einen ansehnlichen Überhang an Führungskräften und Kommunikatoren in ihrer Community zeigen unter anderem Snapchat mit einem Plus von 17 Prozentpunkten und Blogs mit 16 Prozentpunkten im Vergleich zur Allgemeinheit. Der Vorsprung der in den Sozialen Medien heimischen professionellen Influencer liegt bei diesen Kanälen sogar jeweils oberhalb von 50 Prozentpunkten.

**schieb.de** News von Jörg Schieb. https://www.schieb.de

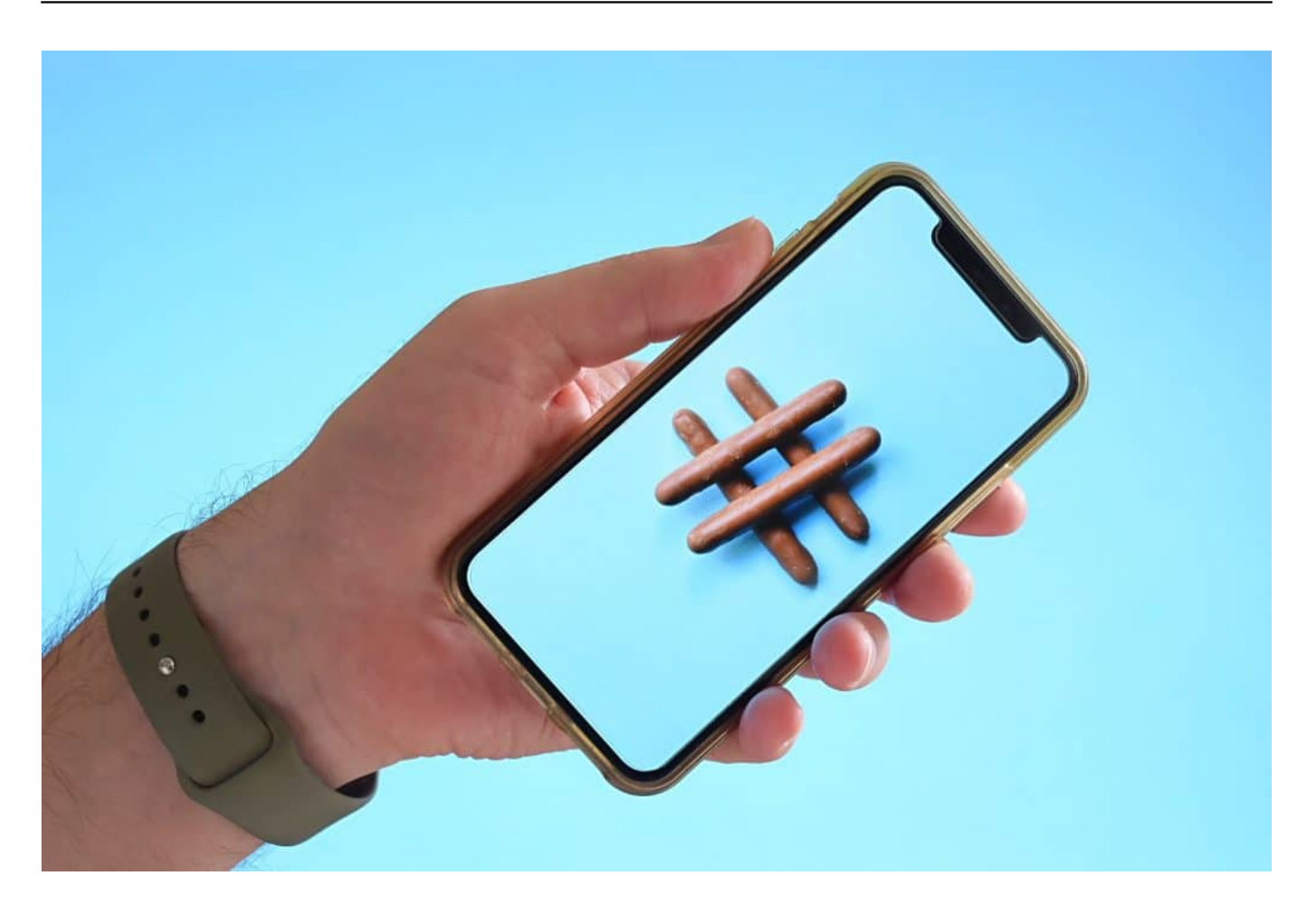

### **Direkte Kommunikation eher über Youtube**

Fazit der Studie: Reichweitenstarke Soziale Medien wie YouTube, Facebook und Instagram sind unschlagbar, wenn es um die direkte Kommunikation mit der breiten digitalen Öffentlichkeit geht. Aber für den gezielten Austausch mit wichtigen Multiplikatoren und Experten sind kleinere Kanäle wie LinkedIn, Twitter und Blogs entscheidend.

Wer hier nicht aktiv ist, kapselt sich quasi selbst vom Diskurs ab und überlässt die Themenführerschaft dem digital besser aufgestellten Wettbewerb. Die für ein konkretes Unternehmen und sein Tätigkeitsfeld relevanten Meinungsbildner und Plattformen lassen sich dabei zum Beispiel mithilfe einer Kommunikationsumfeldanalyse ermitteln.

Der Social-Media-Atlas erfasst seit 2011 jährlich auf Basis einer repräsentativen Umfrage die Nutzung Sozialer Medien in Deutschland und dient Unternehmen als unverzichtbare Grundlage zur strategischen Planung ihrer Social-Media-Aktivitäten.

Die Studie liefert unter anderem belastbare Fakten darüber, welche Dienste im Web 2.0 von wem wie intensiv genutzt werden, welche Themen auf welchen Kanälen diskutiert werden und inwieweit SozialeMedien Kaufentscheidungen beeinflussen. Der Social-Media-Atlas wird von der Beratungsgesellschaft Faktenkontor und dem Marktforscher Toluna in Kooperation mit dem IMWF Institut für Management- und Wirtschaftsforschung herausgegeben.

# **Infos über den Atlas**

Für den aktuellen Social-Media-Atlas (Hamburg, Mai 2022) wurden 3.500 nach Alter, Geschlecht und Bundesland repräsentative Internetnutzer ab 16 Jahren in Form eines Online-Panels zu ihrer Social-Media-Nutzung befragt. Die Umfrage wurde im Dezember 2021 und Januar 2022 durchgeführt. Die Ergebnisse sind auf ganze Zahlen gerundet. Die komplette Studie mit allen Ergebnissen kann unter https://www.faktenkontor.de/studien/ gegen eine Schutzgebühr von 490,- Euro zzgl. MwSt. bestellt werden. Beiträge mit weiteren Zahlen und Erkenntnissen aus dem Social-Media-Atlas finden Sie auch aufwww.reputationzweinull.de, dem Blog zu Corporate Social Media und Reputationsmanagement von Dr. Roland Heintze

**schieb.de** News von Jörg Schieb. https://www.schieb.de

# **Zahl der Auslösungen bei Digitalkameras herausfinden**

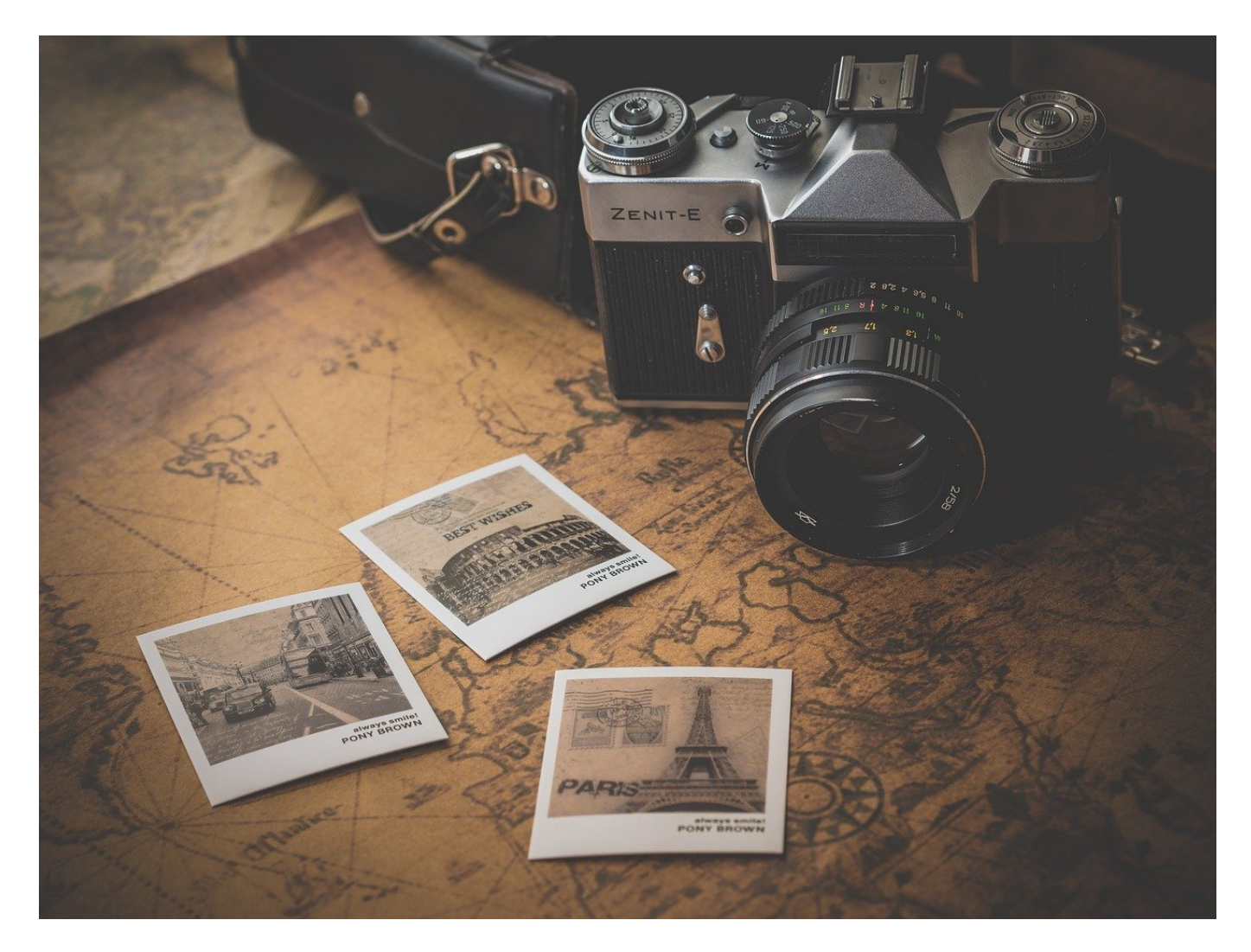

Gerade höherwertige Digitalkameras bestimmen ihren Wert durch die Zahl der Fotos, die damit gemacht wurden. Je weniger das sind, desto höher der Wert der Kamera. Aber wie findet Ihr diese Zahl raus?

Die Zahl der Auslösungen hat heute eigentlich weniger Aussagekraft als früher: Damals hatten wertige Digitalkameras noch Spiegel, die für jedes Foto umgeklappt wurden. Jedes Foto bedeutete damit physikalische Belastung. Die heute gebräuchlichen "mirrorless cameras", die auf den mechanischen Spiegel verzichten, haben diese Einschränkung nicht mehr. Allerdings lässt sich dieser Wert übertragen: Auch wenn die mechanische Belastung eine andere ist: Je mehr

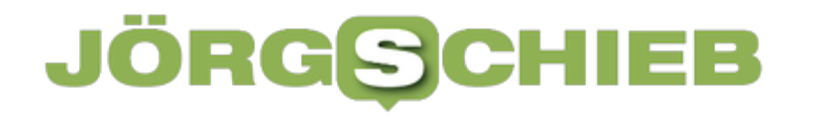

### Fotos, desto mehr Abnutzung.

2022:08:19 09:28:19

### **SONY Alpha shutter counter** Still the same tools.science.si tool, just with a better look and cooler domain. Drag images here or click to select image **DSC00053.JPG** Exposures with mechanical detected camera: shutter made up to this file **SONY ILCE-7** 60 time of capture:

Leider zeigt Euch die Kamera nirgendwo diese Wert an. Den findet Ihr aber bei vielen Kameras (unter anderem den Sony Alpha-Modellen) in den EXIF-Daten. Das Exchangeable Image File Format enthält viele Zusatzinformationen zu den Bildern, beispielsweise die Kamera, das Objektiv, Belichtungszeit und Blende, Position und andere Werte. Viele Kameras schreiben auch die Zahl der Auslösungen fort.

Auf der Seite http://tools.science.si könnt Ihr diesen Wert auslesen. Macht mit der Kamera ein aktuelles Bild und zieht die Bilddatei in das Eingabefeld der Webseite. Die zeigt Euch dann direkt die Zahl der Auslösungen an, die die Kamera inklusive dieses Bildes hatte.

Wenn Ihr eine Kamera kaufen wollt: Lasst Euch ein Bild schicken, dass der Verkäufer aktuell macht (beispielsweise von einer Nachrichtenseite, sodass Ihr sicher sein könnt, dass es wirklich aktuell ist).

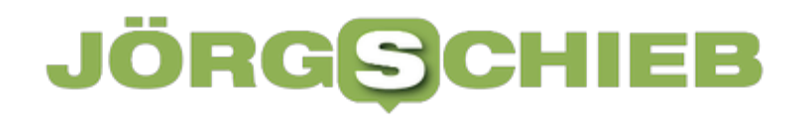

# **25 Jahre: Google statt Googol**

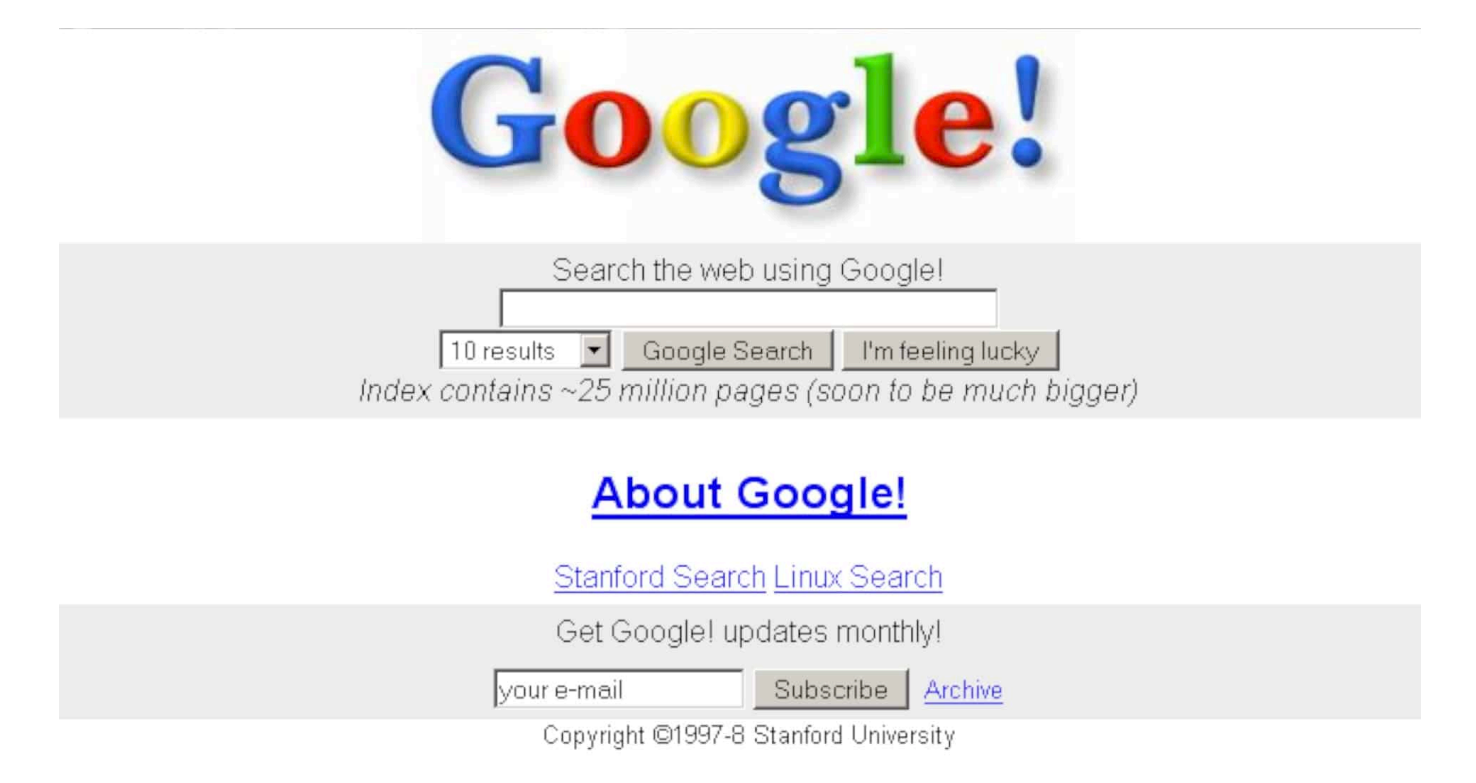

**Vor genau 25 Jahren haben die beiden Google-Gründer die Internetadresse google.com reserviert – und damit den Grundstein gelegt. Heute ist Google nicht nur die meistgenutzte Suchmaschine der Welt, sondern der Konzern dahinter ein übermächtiger Konzern.** 

Vor genau 25 Jahren haben Sergey Brin und Larry Page – die beiden Gründer von Google, die damals noch Studenten waren – die Internetadresse (Domain) google.com reserviert. Für eine Suchmaschine, an der sie gearbeitet haben, die Suchen und Finden von Inhalten im damals noch im Aufbau befindlichen World Wide Web (Web) deutlich vereinfachen sollte.

### **Schreibfehler: Google statt Googol**

Sie haben die Domain reserviert, noch bevor die eigentliche Firma gegründet wurde. Glaubt man den Erzählungen, die kolportiert werden, war ein Übertragungs- oder Tippfehler bei der Reservierung der Grund, wieso Google so heißt wie es heißt. Denn Inspiration für den Namen war eigentlich "Googol":

Hinter diesem mathematischen Begriff verbirgt sich die größte benannte Zahl. Ein Googol ist eine 1 mit hundert Nullen – 10 $^{100}$ .

Doch Google sollte dann Google heißen. Heute kennt so ziemlicher jeder Mensch auf der Welt die Suchmaschine Google. Sie ist die mit Abstand populärste und meist genutzte Suchmaschine. Es gab schon vor Google Suchdienste fürs Netz. Allerdings hat Google einiges anders gemacht: Die Macher haben erstmals die Relevanz von Webseiten berechnet. Wie relevant ist ein Inhalt im Netz, bezogen auf die eingetippten Suchbegriffe?

### **Suchtreffer nach Relevanz beurteilt**

Das war neu – und hat funktioniert. Bis heute. Wer wie Google acht Milliarden Suchanfragen pro Tag beantwortet, hat eine ungeheure Macht. Denn so ein Suchdienst entscheidet, was die Leute zu sehen bekommen.

Google hat das früh für sich zu nutzen verstanden und gleich auch noch den Werbemarkt umgekrempelt: Werbetreibende bieten auf die begehrten Anzeigenplätze bei Google, live – und so werden maximale Erträge erwirtschaftet. Das hat Google zu einem der mächtigsten Werbenetzwerke der Welt gemacht – und Zeitungsverlagen erheblichen Kummer bereitet. Immer noch.

### **Google hat seine Marktmacht ausgenutzt**

Google ist es gelungen, über die Suchmaschine in vielen Bereichen erfolgreich zu sein. Heute ist Google ein mächtiger Konzern, der mehr als 69,7 Milliarden EUR im Quartal umsetzt (zuletzt im zweiten Quartal 2022). Haupteinnahmequelle sind Werbeeinnahmen. Und die sprudeln um so mehr, wenn ausreichend Daten über die Menschen vorliegen. Deshalb nutzt Google alle sich bietenden Gelegenheiten, über die diversen Dienste – **Youtube** inklusive – an den begehrten Daten zu kommen.

Nicht immer mit geeigneten Mitteln. Gerade erst hat die EU eine Strafzahlung in Rekordhöhe über Google verhängt: 4,12 Mrd. EUR, weil der Konzern im mobilen Betriebssystem Android, das auf rund 75% aller Smartphones weltweit installiert ist, missbraucht hat. Das Unternehmen hat nicht nur seine eigenen Produkte und Dienstleistungen bevorzugt, sondern darüber hinaus auch die Hersteller der Geräte bevormundet.

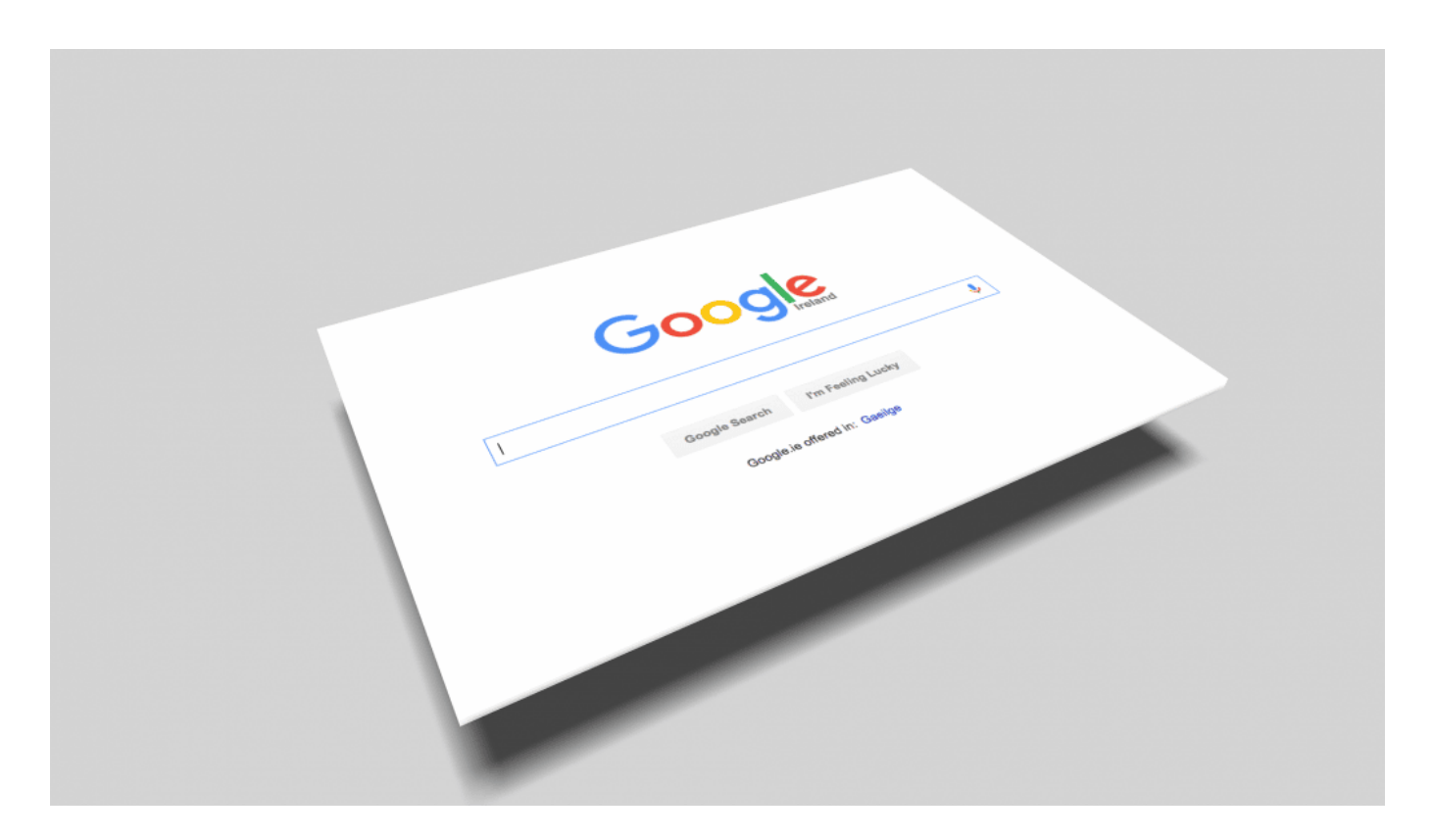

### **"Don't be evil"**

Und das, obwohl das ursprüngliche Firmenmotto von Google "Don't be evil" lautete – sei nicht böse. Während dieses Firmenmotto lange Zeit auch auf dem Firmengelände zu lesen war, ist es heute dort verschwunden – und wird auch nicht mehr zitiert. Ganz so, als ob man sich nicht mehr daran halten wollte.

Trotz aller Bedenken bleibt die Popularität von Google ungebrochen: Besonders hier in Deutschland führt fast kein Weg an Google vorbei. Rund 80% aller Suchanfragen weltweit gehen an Google. Weit abgeschlagen auf Platz 2 ist Bing mit 11%. In Deutschland sind die Zahlen aus Sicht von Google noch beeindruckender: Hier richten die Menschen sogar rund 90% aller Suchanfragen an Google, allen möglichen Bedenken zum Trotz.

Weil die Google-Suche einfach auch einen guten Job macht – und das jetzt schon seit 25 Jahren.

**schieb.de** News von Jörg Schieb. https://www.schieb.de

# **Wie gut erkennt Ihr Phishing Mails?**

# SO ERKENNT IHR LEICHT

Derzeit kursieren wieder besonders viele Phishing-Mails, die nur ein Ziel verfolgen: an Eure Zugangsdaten zu kommen. Leider werden diese Phishing-Methoden immer besser - deshalb solltet Ihr wachsam sein!

Phishing ist lästig. Mit Tricks versuchen Betrüger, Euch die Notwendigkeit vorzugaukeln, sich unbedingt in ein Konto anzumelden. Die Mail macht Alarm, etwa: Es ist ein hoher Geldbetrag von Deinem Konto abgegangen! Oder: Es gibt verdächtige Aktivitäten auf Deinem Konto - Du musst sofort reagieren.

Und dann klicken wir auf den entsprechenden Button oder Link, landen unbemerkt auf einer Fake-Seite, die echt und vertrauensvoll aussieht, es aber partout nicht ist. Wer da nicht aufpasst und seine Zugangsdaten einträgt, übergibt sie Betrügern, die zweifelsohne keinen Moment zögern werden, die Daten zu missbrauchen.

Aber wie lassen sich Phishing-Mails enttarnen? Da habe ich eine lange Folge Netzkenner für Euch gemacht - und anhand des wirklich empfehlenswerten Jigsaw Quizz von Google die wichtigsten Kriterien erläutert.

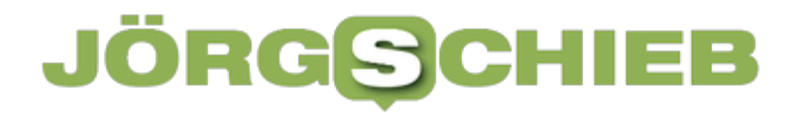

https://www.youtube.com/watch?v=qkpBzCZu2cM&t=112s

**schieb.de** News von Jörg Schieb. https://www.schieb.de

# **Wenn ein Politiker wie Kevin Kühnert Twitter verlässt**

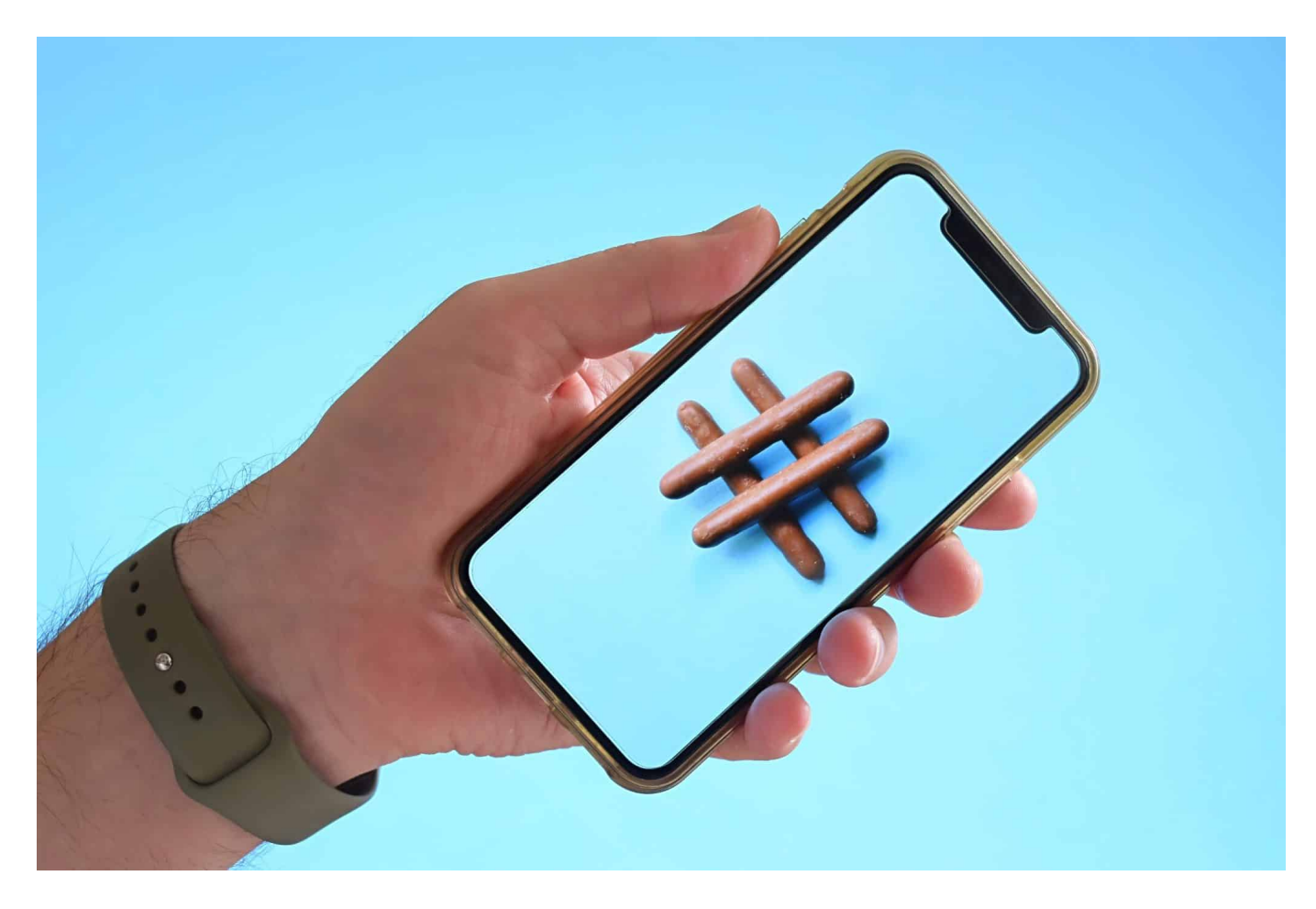

### **Kevin Kühnert hat seinen Twitter-Account auf Eis gelegt. Aus Gründen. Der aktuelle "Social Medi Atlas" gibt ihm in einigen Punkten Recht.**

Kevin Kühnert, der Generalsekretär der SPD, ist ein Kommunikationsprofi. Nicht nur weil er Generalsekretär einer Regierungspartei ist, sondern natürlich auch vorher schon. Und wenn so einer wie er in einem Interview mit dem Redaktionsnetzwerk Deutschland verrät, dass er seinen Twitter Account auf Eis legt, dann ist das schon verwunderlich. Denn gerade darüber wird in politischen Kreisen ja gerne kommuniziert. Doch Kevin Kühnert sagt: "Das scheint für meine politische Arbeit nicht das richtige Medium zum Senden und Empfangen zu sein". Er hat damit eine Debatte ausgelöst. Der "Social Media Atlas", eine Studie, die diese Woche herausgekommen ist, gibt ihm recht.

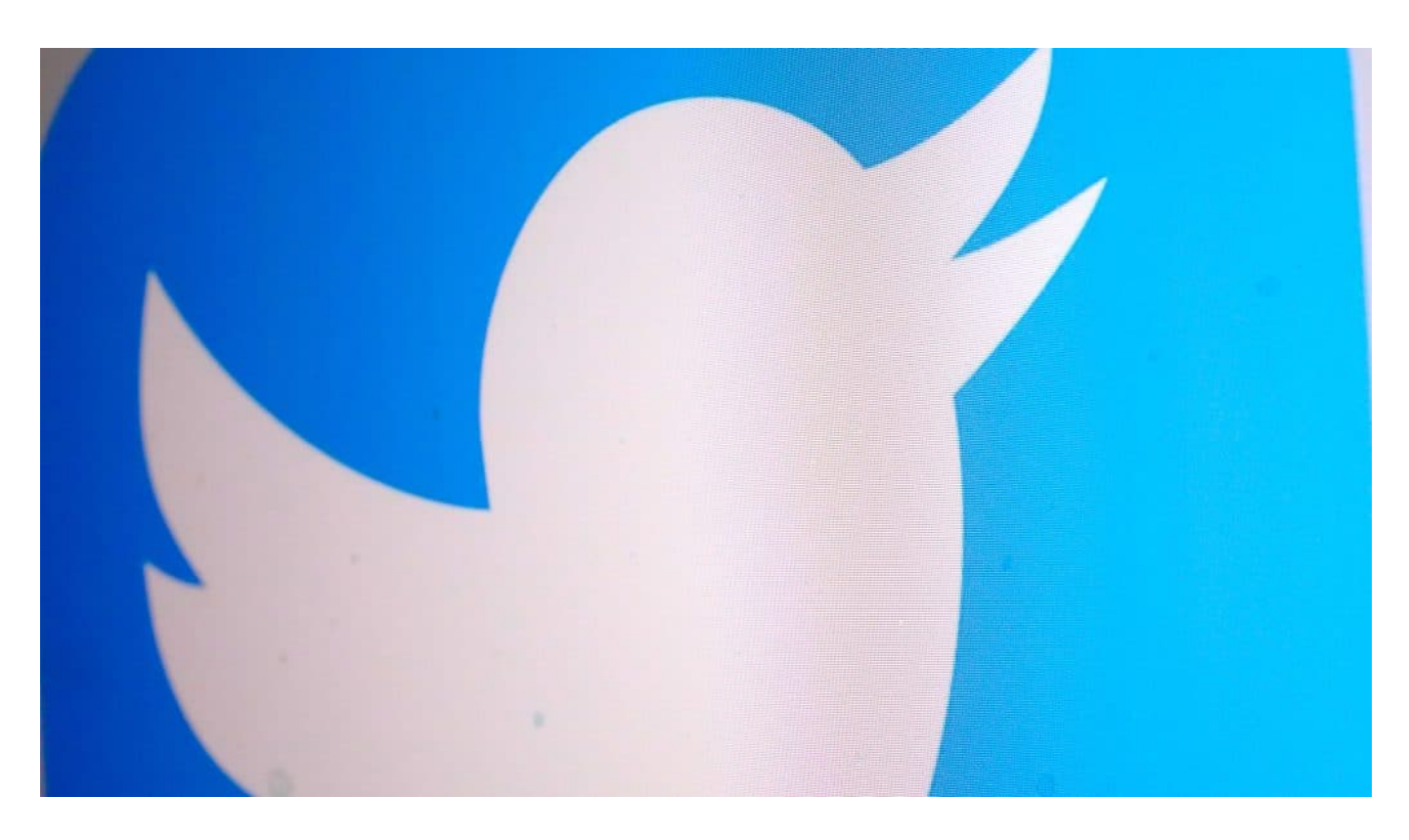

### **Kevin Kühnert nicht mehr auf Twitter**

Ein ungewöhnlicher Vorgang. Denn spätestens, seitdem Donald Trump über seinen Twitter-Account praktische Regierungspolitik betrieben hat (davon haben wir ja gerade gehört) , ist ein Twitter-Konto für Politiker nahezu verpflichtend.

Dasselbe gilt allerdings auch für Menschen aus dem Medienbetrieb: Journalisten, Bloggende, Medienschaffende – sie alle fühlen sich auf Twitter zuhause. Kevin Kühnert ist mit rund 370.000 Followern zweifellos ein Schwergewicht im deutschsprachigen Twitter. Eigentlich die ideale Plattform: Hier sind praktische alle aus dem politischen Betrieb vertreten, Politiker, Lobbyisten, aber auch Journalisten, Medienschaffende, Multiplikatoren.

Allerdings herrscht mittlerweile auch auf Twitter ein zuweilen barscher Ton. Häufig entgleisen Debatten im Netzwerk, es wird schnell unhöflich, sogar beleidigend – bis in den strafbewehrten Bereich hinein. Wurde anfangs eher auf Facebook gedroht und gepöbelt, gehört das heute auch auf Twitter zur Tagesordnung. Diese zunehmend destruktive Atmosphäre hat Kühnert gestört – aber auch die Tatsache, dass Twitter nicht die Breite der Gesellschaft abbildet.

### **Breite der Gesellschaft nicht auf Twitter**

Es ist zwar nicht die Breite der Gesellschaft bei Twitter, aber es sind immerhin, wie du sagst, die Entscheider und Multiplikatoren dort. Was ist denn falsch daran, wenn die sich dort öffentlich miteinander austauschen?

Es gibt das gleich mehrere problematische Punkte. Der erste: Es ist eine Blase. Die Forderungen von Aktivisten zum Beispiel sind omnipräsent, die Sorgen von Handwerkern oder Erziehenden eher nicht – es sei denn, es findet sich ein Multiplikator bereit, darüber zu twittern. Bestimmte Themen, etwa Klima, Gender, Ernährung, aber eben auch aktuelle politische Ereignisse sind überproportional stark präsent, andere praktisch überhaupt nicht.

Sie dringen einfach nicht durch. Man kann viel Zeit in einem solchen Netzwerk verbringen, mit dem Studium von Beiträgen und Debatten, aber auch, indem man sich an Debatten verliert. Natürlich sind bestimmte Themen dann präsenter. Hinzu kommt, dass auch noch praktisch alle Journalisten auf Twitter präsent sind und sich die Themen für Berichterstattung hier rausholen. Was bedeutet: Diese Themen werden noch präsenter und andere überschattet. Das scheint mir ein großes, überdeutliches Problem zu sein. Hinzu kommen natürlich die Trolle, die Themen aufblasen und Debatten stören.

### **Trolle trollen...**

Es gibt verschiedene Arten von Trollen. Da sind einmal die, die einfach nur Stimmung machen wollen, häufig, indem Falschinformationen verbreitet werden. Das sind Accounts, die kein anderes Ziel haben als, gegen Corona-Auflagen oder was auch immer, was gerade aktuell ein Thema ist. Das machen sie aggressiv und oft mit unlauteren Mitteln, etwa Lügen, Pöbeleien und Drohungen.

Es geht darum, die Gesellschaft zu spalten, die Menschen gegeneinander aufzubringen. Wir wissen, dass es "Trollfabriken" gibt, die aus Russland kommen und auch von dort bezahlt werden. Das sind oft sogar "Bots", also Algorithmen, die sich automatisch überall beteiligen, wo ein Stichwort fällt. Auch das stört jede Debatte, macht jede vernünftige Diskussion unmöglich.

Es gibt solche Bots überall, aber sie sind vor allem da aktiv, wo sie etwas bewirken können. Auf Instagram zwischen all den Fotos von Beach, Brunch und Bewunderung verpuffen solche Troll-Kommentare. Deswegen sind sie auf Twitter

aktiv. Zwischen 5% - sagt Twitter – und 33%, sagt Elon Musk, der Twitter ja mal kaufen wollte, der Twitter Accounts sollen und könnten Bots sein. Kevin Kühnert macht einen Punkt und hat recht, wenn er sagt: Es macht doch keinen Sinn, hier ernsthaft debattieren zu wollen. Es geht nicht.

### **Social Media Atlas**

Diese Woche ist der "Social Media Atlas" herausgekommen. Eine Studie, die genauer untersucht, wer in den Sozialen Netzwerken unterwegs ist. Die Studie kommt zu dem Schluss: "Entscheider und Multiplikatoren dominieren kleinere Communities".

Das unterstreicht Kühnerts Aussage. Nur 8 Mio. Deutsche sind auf Twitter, 29% der Deutschen mit Internetanschluss. Aber 49% aller klassischen Meinungsbildner wie Publizisten, Journalisten, Führungskräfte, Politiker und Ehrenamtler. Diese Gruppen sind also eindeutig überrepräsentiert auf Twitter. In anderen sozialen Medien ist das anders.

Auf Facebook, Youtube oder Instagram sind viel mehr Menschen – und damit sind auch mehr Gesellschaftsgruppen vertreten. Auf diesen Kanälen können Politiker oder Publizisten mit den Menschen direkt in Kontakt treten. Auf Twitter mehr oder weniger nur untereinander. Stark vereinfacht gesprochen, natürlich. Das bedeutet eben, dass auf Twitter bestimmte Themen übermäßig stark präsent sind, andere aber überhaupt nicht, solange sich kein starker Fürsprecher findet. Wer zu viel Zeit auf Twitter verbringt, könnte ein verzerrtes Bild der Realität bekommen-

**schieb.de** News von Jörg Schieb. https://www.schieb.de

# **Kevin Kühnert probiert's ohne Twitter**

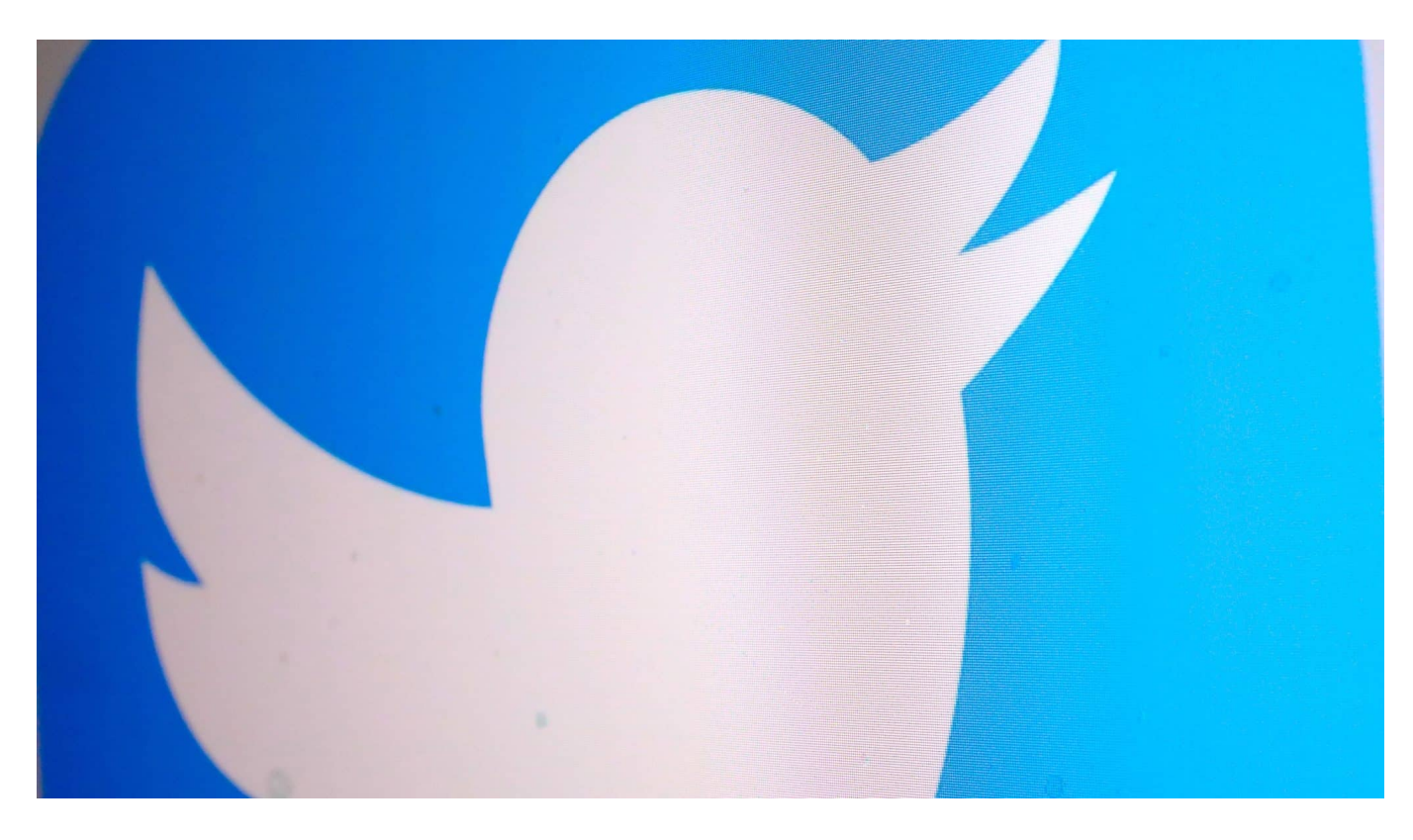

**SPD-Generalsekretär Kevin Kühnert hat sein Twitter-Profil deaktiviert – und das auch öffentlich kommuniziert. Ein ungewöhnlicher Schritt für eine Person aus dem Politikbetrieb. Er hat damit eine Debatte über Twitter in Gang gesetzt.** 

370.000 Follower zählt das Twitter-Profil von SPD-Generalsekretär Kevin Kühnert. Für einen deutschen Account eine Menge, schließlich ist Kühnert kein Rapper oder bekannter Comedian. Er habe seinen Account in letzter Zeit kaum noch genutzt, ließ er das Redaktionsnetzwerk Deutschland in einem Interview wissen.

"Dann muss man für sich einfach irgendwann auch mal die Konsequenz ziehen und sagen: Das scheint gerade für meine politische Arbeit nicht das richtige Medium zum Senden und Empfangen zu sein", sagt Kühnert im Interview – und schaltet seinen Account tatsächlich vorerst ab.

### **Für Politiker ist ein Twitter-Account fast ein "Muss"**

Ein ungewöhnlicher Vorgang. Denn spätestens, seitdem Donald Trump über seinen Twitter-Account praktische Regierungspolitik betrieben hat, ist ein Twitter-Konto für Politiker nahezu verpflichtend. Dasselbe gilt allerdings auch für Menschen aus dem Medienbetrieb: Journalisten, Bloggende, Medienschaffende – sie alle fühlen sich auf Twitter zuhause.

Allerdings herrscht mittlerweile auch auf Twitter ein zuweilen barscher Ton. Häufig entgleisen Debatten im Netzwerk, es wird schnell unhöflich, sogar beleidigend – bis in den strafbewehrten Bereich hinein. Wurde anfangs eher auf Facebook gedroht und gepöbelt, gehört das heute auch auf Twitter zur Tagesordnung.

### **Trollfabriken stören den Diskurs**

Russische "Trollfabriken" betreiben unzählige Bot-Accounts, die insbesondere den politischen Diskurs stören und beeinflussen wollen. Diese Bots hauen rund um die Uhr Falschmeldungen raus, stören Debatten, verbreiten gezielt Desinformation – und wollen die Zivilgesellschaft verunsichern und spalten. Weil die sozialen Netzwerke dagegen zu wenig unternehmen, gibt es immer mehr von solchen Accounts.

Über die Frage, wie viele Bot-Accounts es gibt, ist aktuell auch der Deal mit Elon Musk geplatzt. Twitter behauptet, dass es weniger als 5% der Konten sind, die von Software gesteuert werden. Elon Musk bestreitet das: Er und sein Team gehen davon aus – sie haben dazu Werkzeuge wie "Botometer" benutzt –, dass sogar 33% aller Twitter-Accounts von Bots gesteuert werden.

### **Ernsthafte Debatten immer schwieriger**

In einer solchen Umgebung eine ernsthafte Debatte zu erwarten, ist möglicherweise wirklich naiv – und nicht zielführend. Kevin Kühnert will die – zunächst temporäre – Deaktivierung seines Accounts zwar nicht als "Statement gegen Soziale Netzwerke" verstanden wissen. Aber warum eigentlich nicht? Es ist doch ein Statement.

Auch Robert Habeck hat 2019 den Sozialen Netzwerken den Rücken gekehrt. Heute ist der damalige Grünen-Chef aber Bundeswirtschaftsminister und nutzt Twitter und andere Medien intensiv, um zu kommunizieren – aber nicht in einem Habeck-Account, sondern eben als Bundeswirtschaftsminister. Weil man das

heute eben so macht.

https://www.youtube.com/watch?v=rTcRUU1czsw

## **Gesellschaft nicht repräsentiert**

Da kommt ein Punkt zum Vorschein, der wichtig ist. Kühnert argumentiert: "Ich finde einfach, dass die Diskussionskultur, wie sie auf Twitter stattfindet und auch die Art und Weise, wie dort Gesellschaft repräsentiert oder, ich würde sagen, absolut gar nicht repräsentiert wird, dass das zu Fehlschlüssen und Irrtümern in politischen Entscheidungen führt."

Damit hat er Recht. Politik- und Medienbetrieb sind besonders stark repräsentiert auf Twitter. Wer hier arbeitet, ist bei Twitter. Doch nur 17% der Deutschen nutzen Twitter regelmäßig. Mit nicht mal 8 Millionen monatlich aktive Usern in Deutschland ist Twitter das am wenigstens stark frequentierte Netzwerk, selbst LinkedIn und Pinterest haben mehr, Instagram (32 Millionen) und Facebook (47 Millionen) sowieso.

### **Twitter ist eine Blase**

Wer sich vor allem auf Twitter informiert, kann daher schnell einen falschen Eindruck gewinnen was wichtig ist und was nicht. Nicht jede größere Debatte auf Twitter ist in Wirklichkeit in der Gesellschaft relevant. Ein Denkfehler, der auch unter Journalisten und im Medienbetrieb häufig gemacht wird.

Diesen Aspekt spricht Kevin Kühnert an – zu Recht. Darüber sollte jetzt diskutiert werden. Aber nicht auf Twitter, sondern in den traditionellen Medien.

**schieb.de** News von Jörg Schieb. https://www.schieb.de

# **Synchronisationsprobleme bei OneDrive erkennen**

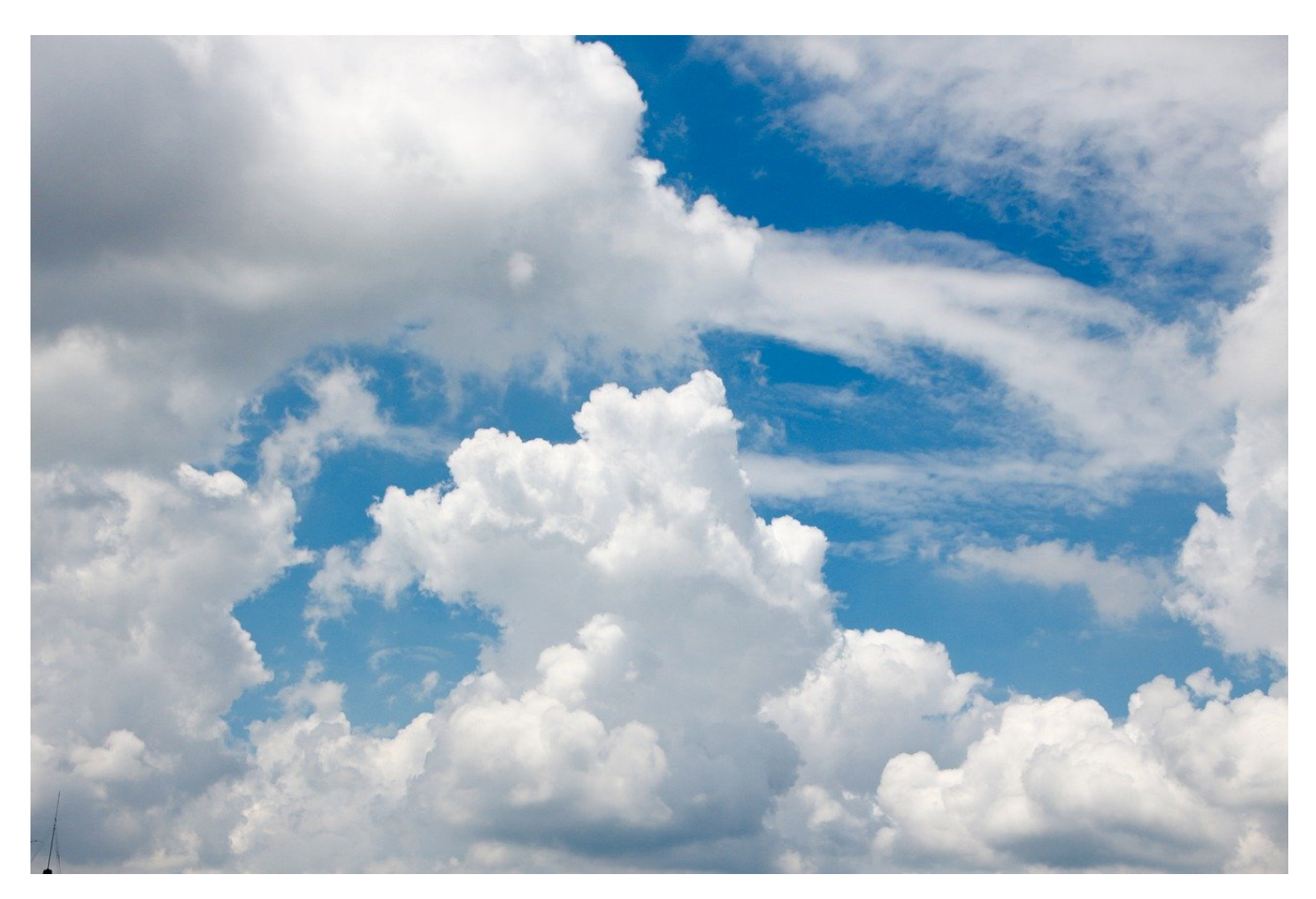

Microsoft drängt die Windows-Benutzer sehr intensiv, OneDrive als Cloudspeicher zu nutzen. Viele Anwender geben dem nach und nutzen die Integration ins System. Wenn die Synchronisation nicht funktioniert, kann das mehrere Gründe haben.

Das eine Problem kann die nicht einwandfrei funktionierende Synchronisation der eigenen Outlook-Clients sein. Hier hilft es, wenn Ihr kontrolliert, ob Eurer Client noch aktiv ist und die Synchronisation durch Pausieren und Neustarten noch einmal anstoßt. Oft liegt das Problem aber gar nicht bei Euch: Andere Benutzer, die über Freigaben auf das selbe OneDrive zugreifen, beschwere sich darüber, dass sie bestimmte Dateien nicht sehen können. In einem solchen Fall überprüft Folgendes:

• Haben die Benutzer die korrekten Berechtigungen auf die Ordner? Oft sind es nur einige Ordner, wo die Berechtigungen unterschiedlich sind.

Das könnt Ihr schnell überprüfen und gegebenenfalls korrigieren.

Auch die anderen Benutzer können das Problem des blockierenden OneDrive-Clients haben, schickt den betroffenen Benutzern einfach diese Anleitung.

Um sicher zu sein, bei wem das Problem liegt, schaut Euch die Verzeichnisse nicht in dem auf Eurem PC synchronisierten Verzeichnis an, sondern online auf dem OneDrive, denn das ist die Basis für alle Benutzer, die auf die Dateien zugreifen wollen.

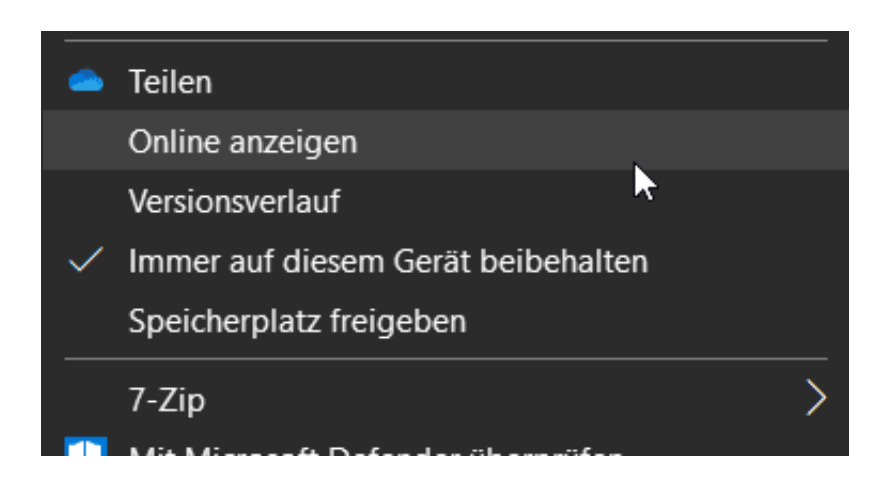

Dazu klickt mit der rechten Maustaste auf die Datei oder das Verzeichnis und dann auf **Online anzeigen**. Windows öffnet dieses dann in Edge (bzw. dem Browser, der als Standard festgelegt ist).

- Ist die Datei da vorhanden und sie fehlt einem Benutzer auf seiner Festplatte, dann liegt es an diesem Benutzer.
- Seht Ihr sie auf Eurer Festplatte, aber online fehlt sie, dann liegt es an Eurer Synchronisation.